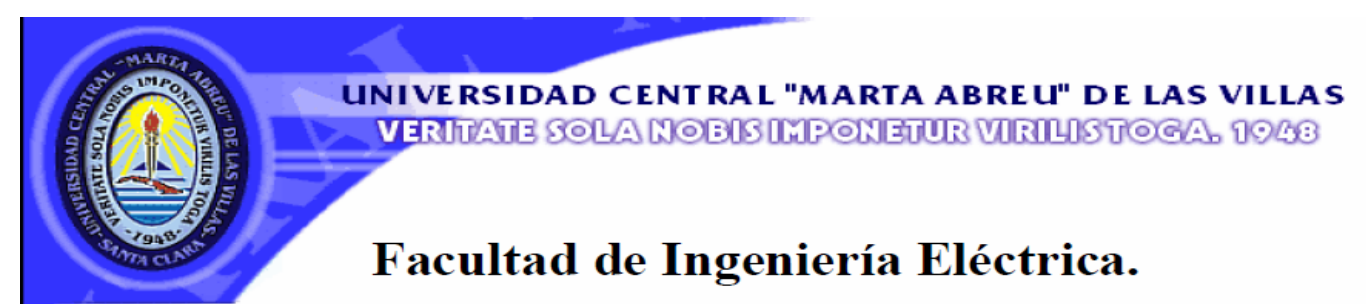

**Centro de Estudios de Electrónica y Tecnologías de la** 

# **Información (CEETI)**

# **TRABAJO DE DIPLOMA**

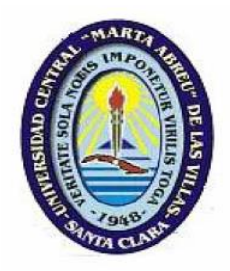

# **Título: Compresión de imágenes de leucocitos con JPEG2000.**

**Autor: Yalina González Ramallo**

**Tutor: Msc. Alexander Falcón Ruiz**

**Santa Clara**

**2013**

**"Año 55 de la Revolución"**

# **Universidad Central "Marta Abreu" de Las Villas**

# **Facultad de Ingeniería Eléctrica**

**Centro de Estudios de Electrónica y Tecnologías de la Información (CEETI)** 

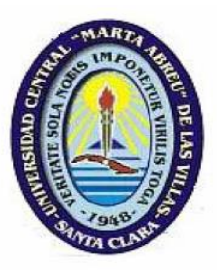

# **TRABAJO DE DIPLOMA**

# **Título: Compresión de imágenes de leucocitos con JPEG2000.**

**Autor: Yalina González Ramallo**

[yalina@uclv.edu.cu](mailto:yalina@uclv.edu.cu)

**Tutor: Msc. Alexander Falcón Ruiz**

[afalcon@uclv.edu.cu](mailto:afalcon@uclv.edu.cu)

**Santa Clara**

**2013** 

 **"Año 55 de la Revolución"**

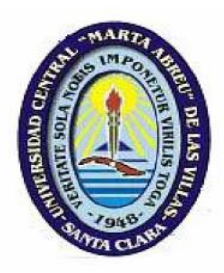

Hago constar que el presente trabajo de diploma fue realizado en la Universidad Central "Marta Abreu" de Las Villas como parte de la culminación de estudios de la especialidad de Ingeniería en Biomédica autorizando a que el mismo sea utilizado por la Institución, para los fines que estime conveniente, tanto de forma parcial como total y que además no podrá ser presentado en eventos, ni publicados sin autorización de la Universidad.

Firma del Autor

Los abajo firmantes certificamos que el presente trabajo ha sido realizado según acuerdo de la dirección de nuestro centro y el mismo cumple con los requisitos que debe tener un trabajo de esta envergadura referido a la temática señalada.

Firma del Tutor Firma del Jefe de Departamento donde se defiende el trabajo

Firma del Responsable de

Información Científico-Técnica

### <span id="page-4-0"></span>**PENSAMIENTO**

*El hombre no se da cuenta de cuánto puede hacer, más que cuando realiza intentos, medita y desea.*

 *Ugo Foscolo*

## **DEDICATORIA**

<span id="page-5-0"></span>*A mis padres y mi hermano por ser las personas más importantes de mi vida.* 

#### **AGRADECIMIENTOS**

<span id="page-6-0"></span>*Quiero agradecer sinceramente a todas las personas que de una forma u otra me han apoyado en estos cinco años y han hecho junto conmigo que este sueño se haya convertido en realidad quisiera comenzar por:*

*Mis padres por el apoyo y el amor que he recibido siempre de su parte a lo largo de mi vida.*

*A mi hermano que a pesar de ser resabioso lo adoro y sé que él a mí también.*

*A mi familia por darme aliento en los momentos en que los necesité.* 

*A Xiomara y lalo por ser mis abuelos a lo largo de estos cinco años.* 

*A Liliana por ser una excelente amiga, por haberme ayudado y querido desde que nos conocimos.* 

*A mi tutor Alexander Falcón por su apoyo y confianza para llegar al final.*

*A todos los amigos que he conocido en la universidad y fuera de ella, Lili, Idileisi,Yanet, Yadianis, Anilet, Dayibi, Tania, India, Yasmani, José Miguel, Osmar, Marisabel, Meyli, Dayana, Ada Ibis, Ana Belén, Dayanni, Adnieris, Ismaris que fueron testigos de tantos buenos y malos momentos.*

*Y por supuesto a ti,* 

*Gracias*

## **TAREA TÉCNICA**

- <span id="page-7-0"></span>1. Realizar una revisión bibliográfica sobre los elementos constituyentes de la sangre con el objetivo de aprender a identificar los distintos tipos de leucocitos y analizar sus principales características.
- 2. Estudiar el manejo del microscopio, de la cámara y del software "Micrometrics SE Premium" para la adquisición de imágenes de leucocitos.
- 3. Evaluar, empleando Matlab, el desempeño de diferentes algoritmos de segmentación sobre las imágenes de leucocitos adquiridas, mejorar y poner a punto uno de ellos.
- 4. Aprender a emplear el software Kakadu para la compresión de imágenes con JPEG2000.
- 5. Estudiar y saber emplear medidas de calidad objetivas para evaluar calidad en imágenes.
- 6. Desarrollar algoritmo en Matlab para la compresión de imágenes de leucocitos con Kakadu, basado en regiones de interés y en medidas de calidad objetivas.

Firma del Autor Firma del Tutor

#### **RESUMEN**

<span id="page-8-0"></span>Las imágenes de leucocitos obtenidas del microscopio óptico con cámara digital incorporada poseen grandes tamaños generando problemas en el almacenamiento y transmisión de la información. En este trabajo se diseña y ponen a punto algoritmos para la compresión automática de imágenes de microscopía digital, específicamente los leucocitos con JPEG 2000, que han sido adquiridas con un microscopio óptico y una cámara digital incorporada, garantizando máxima compresión y calidad en la región de interés (ROI) seleccionada (leucocitos). Se elabora un algoritmo que consta de varios pasos como son: un proceso de pre-segmentación empleado en las imágenes para determinar las ubicaciones de los leucocitos, luego de conocer la ubicación se extraen subimágenes de la imagen original y se le aplica el proceso de segmentación final para luego comprimir dichas sub-imágenes con JPEG 2000 y la biblioteca Kakadu en un intervalo desde 0.001bpp hasta 0.2bpp, con 40 pasos de compresión. Para tener un estimado de la calidad de las imágenes comprimidas se hace el cálculo de la curva de índice de similitud estructural (IWSSIM) sobre dicha ROI y se propone el máximo índice de compresión. Con algoritmo desarrollado se logra una considerable reducción de espacio de memoria a la hora de almacenar las imágenes de leucocitos, y además facilita la transmisión a través de las redes de comunicación.

### **TABLA DE CONTENIDOS**

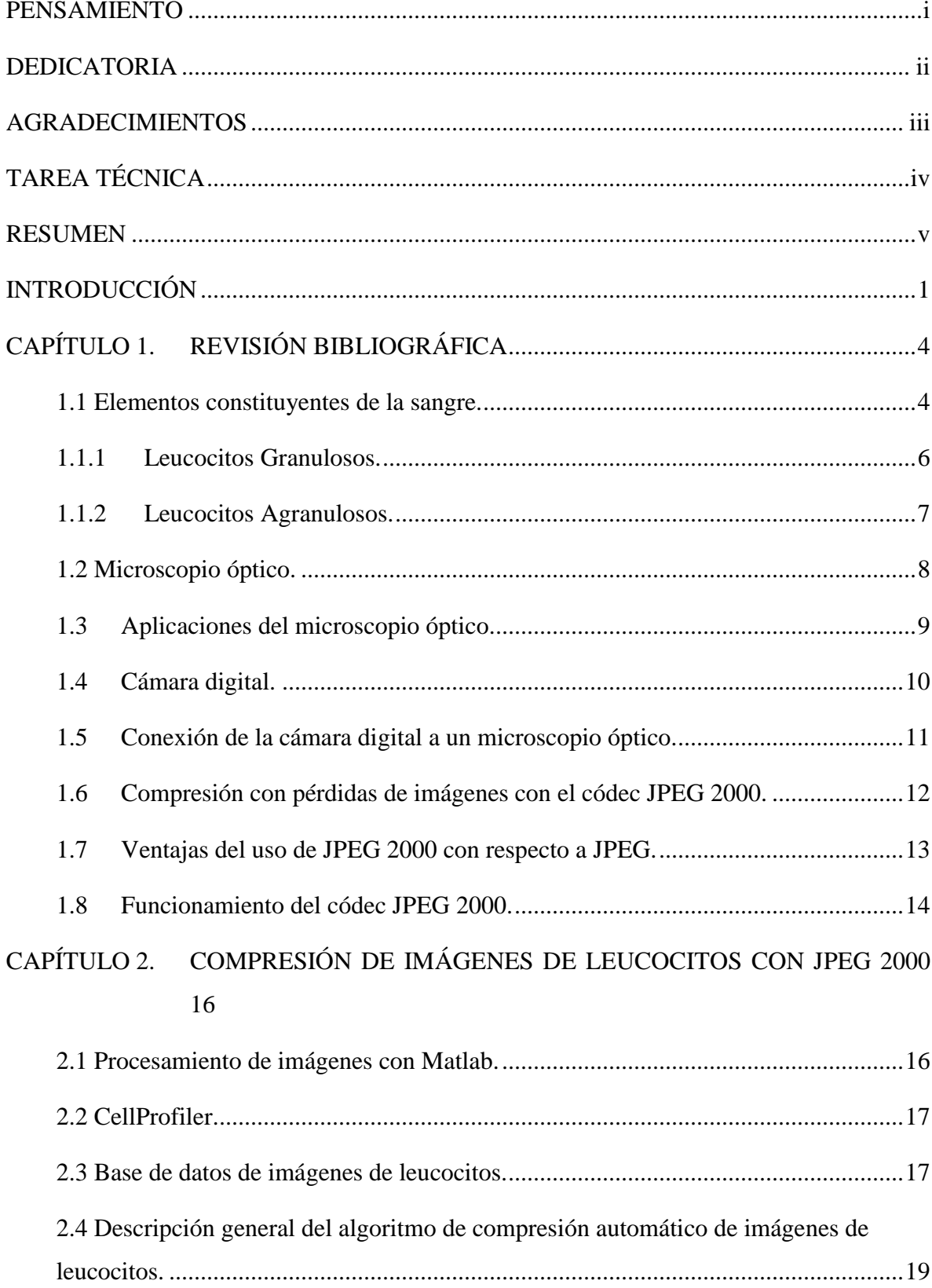

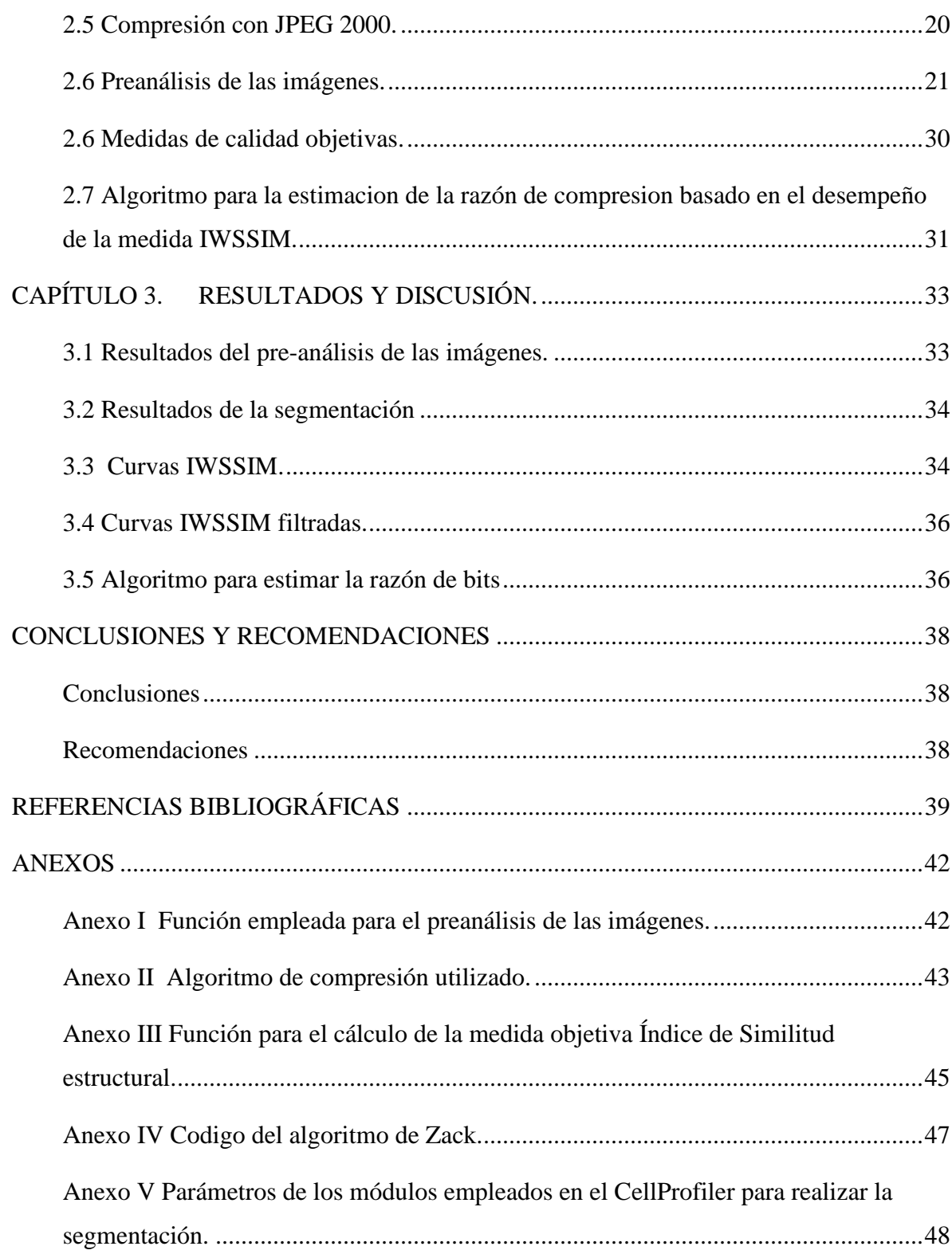

### <span id="page-11-0"></span>**INTRODUCCIÓN**

Las imágenes producidas por las técnicas de microscopía digital se caracterizan por tamaños de archivo grande, debido a la cantidad de bits empleados por cada pixel y a las propiedades de alta resolución de los dispositivos de adquisición digitales. La cantidad de tales imágenes obtenidas en la práctica diaria, también dependiendo del tipo de estudios requerido para cada aplicación en particular, puede ser grande, llevando a los problemas de almacenamiento y transmisión de los datos a través de las redes de comunicación [\[1\],](#page-49-1) [\[2\].](#page-49-2) Este problema trae consigo la necesidad de utilizar técnicas de compresión de datos para reducir al mínimo el espacio necesario para almacenarla y transmitirla. En la actualidad, uno de los códec más utilizados debido a sus bondades, es el JPEG 2000 basado en la transformada de Wavelet [\[3\],](#page-49-3) [\[4\].](#page-49-4) La reducción del tamaño de archivos en las imágenes de microscopía por medio de los algoritmos de compresión con pérdidas, como el código JPEG 2000 puede trabajar con niveles de compresión mayores comparado con su antecesor el JPEG, el cual está basado en la transformada discreta del coseno. La utilización de un algoritmo de compresión con pérdidas puede afectar el diagnóstico realizado a través de las imágenes reconstruidas, por lo que se hace muy importante controlar las pérdidas en el proceso de compresión. La preservación de la calidad de la imagen es esencial, por ejemplo, el conteo de los leucocitos en la sangre dentro del campo de observación pueden llevar a la identificación y/o diagnóstico de varias patologías, como el síndrome de inmunodeficiencia adquirida, cánceres, o infecciones crónicas. Las estructuras de detalles finos que identifican o diferencian los diferentes tipos de leucocitos, son sensibles a las distorsiones, como ruido o artefactos introducidos por los algoritmos de compresión con pérdidas. Estos tienen mayor valor de tasa de compresión (CR) que los algoritmos de compresión sin pérdidas por lo que introduce distorsión en las imágenes al ser comprimidas, afectando particularmente la definición de los bordes y por consiguiente, arriesgándose la identificación correcta de las estructuras y el diagnóstico hecho a través de estas imágenes [\[5\].](#page-49-5) Varias investigaciones se han llevado a cabo para establecer un límite de CR para tipos de imágenes específicos donde son usados algoritmos de compresión con pérdidas [\[6\]](#page-49-6)[,\[7\]](#page-49-7)[,\[8\].](#page-49-8) En este trabajo, se propone una estrategia para la estimación del máximo CR aceptable donde los deterioros introducidos en las imágenes por el códec, no afecten la correcta identificación de los leucocitos. Para este cometido se puso a punto un

algoritmo de segmentación que permitiese determinar las regiones de interés (leucocitos) y luego sobre estas se calculó una medida de calidad objetiva comparando la imagen original con varias versiones comprimidas de esta. De este modo se obtuvo una especie de curva de calidad para una imagen dada; luego se propone una estrategia para determinar un punto en esta curva que se correspondería con el máximo CR estimado, donde la calidad de la imagen no sufre deterioros apreciables a simple vista por un observador humano. De este modo los resultados alcanzados por el algoritmo fueron luego validados por observadores humanos no expertos.

#### **Objetivo General**

Diseñar y poner a punto algoritmos para la compresión con JPEG 2000 de imágenes de leucocitos adquiridas con un microscopio óptico y una cámara digital, garantizando máxima compresión mientras se mantiene la calidad empleando Matlab.

#### **Objetivo Específico**

- 1. Evaluar el desempeño de varios algoritmos de segmentación y su puesta a punto para la determinación de regiones de interés.
- 2. Diseñar y poner a punto algoritmos para la compresión de imágenes de leucocitos con JPEG 2000, usando medidas de calidad objetivas y criterios de observadores no expertos.

#### **Organización del informe.**

Este trabajo está estructurado de la siguiente forma: introducción, capitulario, conclusiones, recomendaciones, referencias bibliográficas y anexos. En el Capítulo 1 se tratan las características morfológicas de los leucocitos, la descripción de las herramientas para la adquisición de las imágenes así como el funcionamiento de los algoritmos de compresión con pérdidas específicamente el *códec* JPEG 2000. El Capítulo 2 describe las herramientas empleadas para el proceso de pre-análisis y el procedimiento de segmentación realizado a las imágenes. Se explica el proceso de compresión aplicado utilizando la biblioteca Kakadu y se propone una medida de calidad objetiva para estimar la calidad de las imágenes en nuestro caso índice de similitud estructural (IWSSIM). El Capítulo 3 muestra los gráficos correspondientes al cálculo de la métrica objetiva Índice de Similitud Estructural (IWSSIM) propuesta para tener un estimado de la calidad de las imágenes, para luego proponer un máximo índice de compresión para las imágenes. Por último, en los anexos se pueden encontrar los códigos en Matlab utilizados en la realización de este trabajo.

# <span id="page-14-0"></span>**CAPÍTULO 1. REVISIÓN BIBLIOGRÁFICA**

En este capítulo se aborda las características generales y clasificación de los elementos constituyentes de la sangre fundamentalmente los leucocitos. Se muestra la descripción de las partes, funcionamiento y aplicaciones de los instrumentos que realizan el proceso de adquisición de las imágenes, y por último se explican los algoritmos de compresión con pérdidas empleados en este trabajo específicamente el códec JPEG 2000.

#### <span id="page-14-1"></span>**1.1 Elementos constituyentes de la sangre.**

En esta tesis se trabaja con imágenes de microscopía celular, específicamente con imágenes de leucocitos; estos pertenecen a la sangre que es una forma especializada del tejido conjuntivo, compuesta por una sustancia intercelular líquida llamada plasma que circula por las arterias y las venas de los organismos, la cual está compuesta por tres tipos básicos de células o elementos celulares: los eritrocitos también conocidos como glóbulos rojos o hematíes, las plaquetas y los leucocitos también nombrados glóbulos blancos. Ver Figura 1.1[.\[9\]](#page-49-9)[,\[10\]](#page-49-10)[,\[11\]](#page-50-0)[,\[12\].](#page-50-1)

Los glóbulos rojos (eritrocitos o hematíes) presentan un color amarillo verdoso pero en masas densas adquieren un color rojo, debido a la alta concentración que contienen de hemoglobina, ver Figura 1.2.

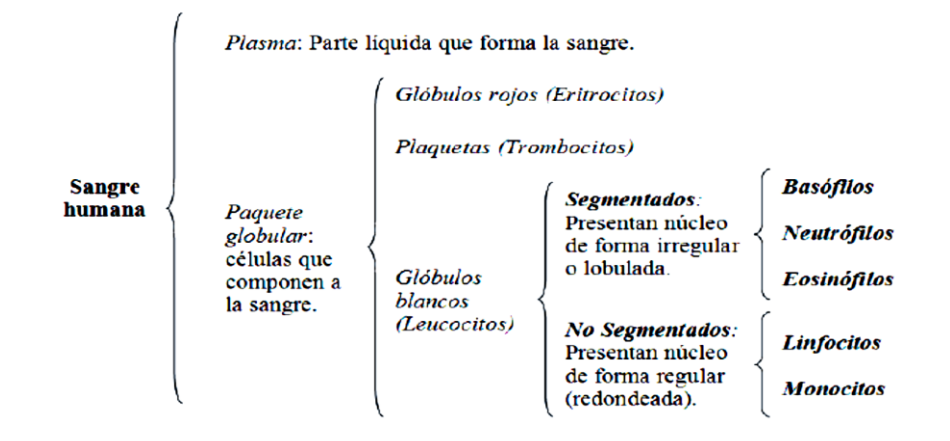

**Figura 1.1.** Componentes de la sangre humana. [\[13\]](#page-50-2)

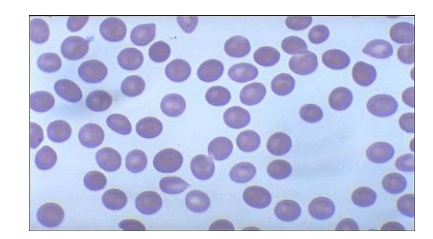

**Figura 1.2.** Glóbulos rojos.

Este pigmento se separa con facilidad de los hematíes por un fenómeno conocido con el nombre de hemólisis. Presentan la forma de discos bicóncavos y de perfil se presentan como cuerpos alargados con extremos redondeados. [\[13\]](#page-50-2)

Los glóbulos blancos presentan distinto aspecto morfológico (Figura 1.3) dependiendo en qué etapa de su vida se encuentren, razón por la que lleva una denominación distinta al encontrarse en una de sus cinco etapas de formación hasta convertirse en un leucocito madur[o\[14\].](#page-50-3) Etimológicamente los leucocitos deben su nombre a las palabras leuco (blanco) y cito (célula). En personas saludables, el número de leucocitos varía entre 5000 y 10000, en condiciones patológicas pueden estar aumentados (leucocitosis) o disminuidos (leucopenia[\)\[15\].](#page-50-4)

Los glóbulos blancos o leucocitos son células nucleadas que se encuentran en cantidad mucho menor que los eritrocitos. En la sangre humana pueden distinguirse dos tipos

principalmente: los leucocitos no segmentados o agranulosos y los segmentados o granulosos como también se les conoce.

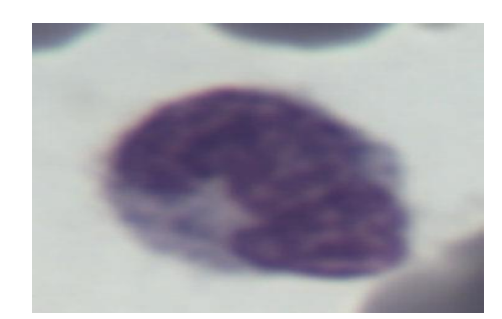

**Figura 1.3.** Glóbulo blanco.

#### <span id="page-16-0"></span>**1.1.1 Leucocitos Granulosos.**

Existen tres clases de leucocitos granulosos, como se muestra en la Figura 1.4, los cuales contienen gránulos específicos en su citoplasma. Se les denomina neutrófilos, eosinófilos y basófilos, según la reacción de coloración de sus gránulos citoplasmáticos, [\[9\]](#page-49-9)[,\[10\]](#page-49-10)[,\[11\]](#page-50-0)[,\[12\].](#page-50-1)

Comprenden del 55-65% del total de los leucocitos y su diámetro varia de 10-15µm en estado fresco, este tipo de célula recibe su nombre según los numerosos gránulos neutrófilos que abundan en su citoplasma. En estado fresco tienen aproximadamente de 9- 10 μm de diámetro, mientras que en los *frotis* secos varían de 12-14 μm. Representan del 1- 3% del total de leucocitos en sangre normal. Son las células más difíciles de observar, pues constituyen del 0-1% y su tamaño es aproximadamente igual al de los neutrófilos, de 10- 12μm. El núcleo es de contornos irregulares y en ocasiones bilobular [\[16\]\[16\].](#page-50-5)

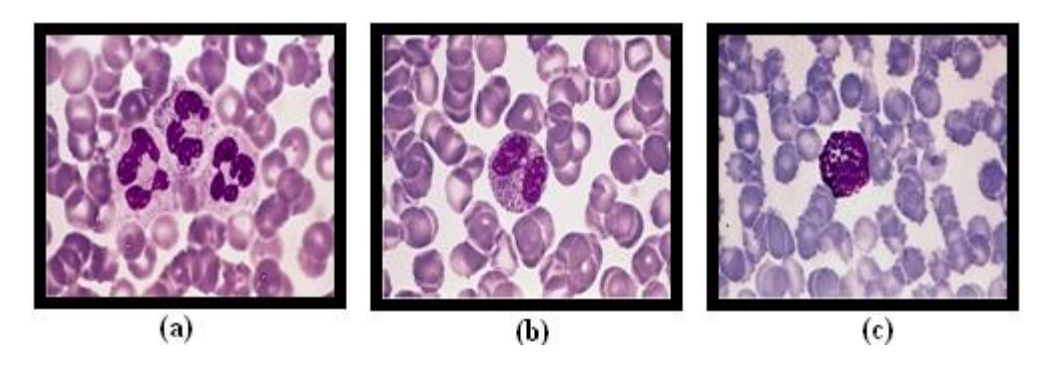

**Figura 1.4.** (a) Neutrófilos, (b) Eosinófilos, (c) Basófilos. [\[17\]](#page-50-6)

Los neutrófilos poseen un solo núcleo y una mancha color púrpura, están divididos de dos a cinco segmentos de lóbulos, estos están separados por una fina capa o filamento de material nuclear. Los cromosomas del núcleo son heterogéneos. Los neutrófilos del citoplasma son de un color azul pálido y están unidos con las manchas de gránulos que son de color lila. Los neutrófilos son producidos en la médula y pasan de seis a diez horas circulando por la sangre moviéndose desde los capilares hasta los tejidos, realizan su función principal en los tejidos. Ellos se mueven preferentemente a sitios de infección e inflamación. El proceso de movimiento ocurre en respuesta a la actividad y a las señales químicas. [\[9\]](#page-49-9)[,\[10\]](#page-49-10)[,\[11\]](#page-50-0)[,\[12\].](#page-50-1)

#### <span id="page-17-0"></span>**1.1.2 Leucocitos Agranulosos.**

Hay dos tipos de leucocitos agranulosos, los linfocitos, que son células pequeñas de tamaño aproximado al eritrocito, núcleo redondeado y escaso citoplasma, y los monocitos, células de mayor tamaño.

Los linfocitos son células esféricas que alcanzar un diámetro de 6-8 μm. Forman parte del 26-40 %de los leucocitos y se presentan generalmente como células redondeadas, de núcleo grande, rodeado por un escaso borde citoplasmático.

Los linfocitos son el segundo grupo más numeroso de leucocitos circulando por la sangre después de los neutrófilos. Ellos son tan pequeños como los leucocitos granulosos. Presentan contorno irregular, color azul pálido, y cumple con la función de limpiar el citoplasma. Algunos linfocitos tienen un número variable de gránulos. Están divididos en tres categorías morfológicas, dependiendo del tamaño, de la cantidad en el citoplasma y de la presencia o ausencia de gránulos citoplasmáticos [\[9\]](#page-49-9)[,\[10\],](#page-49-10) ver Figura 1.5 (a). Los monocitos están agrupados dentro de los leucocitos agranulosos. Son células de gran tamaño que miden de 9-12μm de diámetro, comprenden solamente del 2-8 % de los leucocitos de la sangre normal. Poseen un citoplasma abundante de color azul grisáceo pálido. Realizan su función principal en los tejidos, ver Figura 1.5 (b).

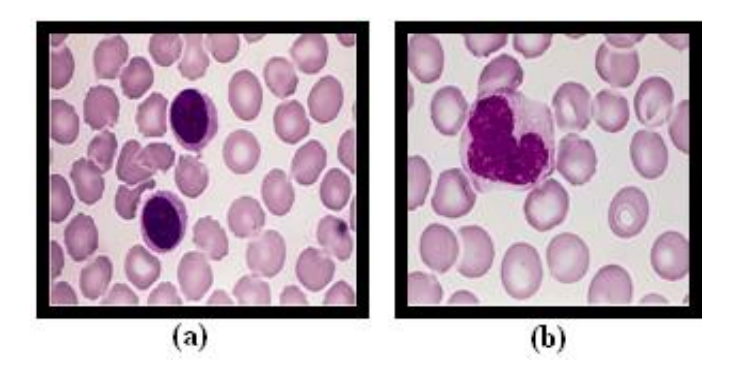

**Figura 1.5.** (a) Linfócitos, (b) Monócitos. [\[17\]](#page-50-6)

#### <span id="page-18-0"></span>**1.2 Microscopio óptico.**

En el microscopio distinguimos un sistema óptico destinado a la iluminación y obtención de una imagen muy aumentada del objeto examinado y un sistema mecánico (o montura), cuya finalidad es la de sustentar convenientemente los elementos ópticos y los preparados que se examinan (Figura 1.6). La parte óptica fundamental del microscopio está formada por dos sistemas centrados de lentes de aumento o convergentes: el objetivo y el ocular, y por el aparato de iluminación, que facilita y mejora la observación microscópica. A continuación se muestran las partes de este microscopio:

a) [Ocular:](http://es.wikipedia.org/wiki/Ocular) lente situada cerca del ojo del observador que capta y amplía la imagen formada en los objetivos.

b[\)Objetivo:](http://es.wikipedia.org/wiki/Objetivo) lente situada cerca de la preparación que amplía la imagen de ésta, lo que significa que es muy importante este elemento del microscopio; es un elemento vital que permite ver a través de los oculares.

- c) Condensador: lente que concentra los [rayos luminosos](http://es.wikipedia.org/wiki/Rayo_luminoso) sobre la preparación.
- d) Diafragma: regula la cantidad de luz que entra en el condensador.
- e) Foco: dirige los rayos luminosos hacia el condensador.
- f) Tubo: cámara oscura unida al brazo mediante una [cremallera.](http://es.wikipedia.org/wiki/Cremallera)
- g) Revólver: sistema que coge los objetivos, y que rota para utilizar un objetivo u otro.

h) Tornillos macro y micrométrico: [tornillos de enfoque,](http://es.wikipedia.org/w/index.php?title=Tornillo_de_enfoque&action=edit&redlink=1) mueven la platina hacia arriba y hacia abajo. El macrométrico lo hace de forma rápida y el micrométrico de forma lenta. Llevan incorporado un mando de bloqueo que fija la platina a una determinada altura.

i) [Platina:](http://es.wikipedia.org/wiki/Platina) Es una plataforma horizontal con un orificio central, sobre el que se coloca la preparación, que permite el paso de los rayos procedentes de la fuente de iluminación situada por debajo. Dos pinzas sirven para retener el portaobjetos sobre la platina y un sistema de cremallera guiado por dos tornillos de desplazamiento permite mover la preparación de delante hacia atrás o de izquierda a derecha y viceversa.

Para evitar las aberraciones geométricas se construyen los llamados objetivos planos o planáticos, lo cual suele estar indicado en el propio objetivo con la inscripción PLAN. Los objetivos que están corregidos para las aberraciones cromáticas se denominan acromáticos (corregidos para el rojo y el azul), semiapocromáticos (corregidos para el rojo y el azul y tienen una mayor apertura numérica) y finalmente los apocromáticos (que son de mayor calidad y están corregidos para el rojo, el azul y el verde[\)\[18\]\[19\].](#page-50-7)

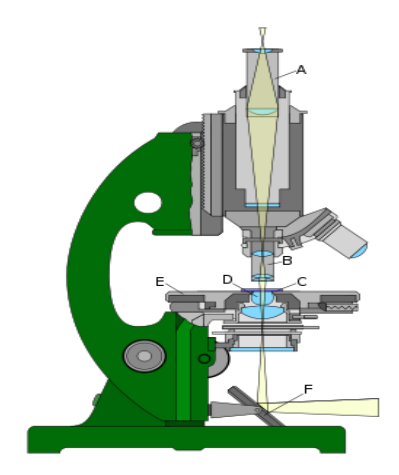

**Figura 1.6.** Microscopio óptico: a) ocular, b) objetivo, c) portador del objeto, d) lentes de la iluminación, e) sujeción del objeto, e) espejo de la iluminación.

#### <span id="page-19-0"></span>**1.3 Aplicaciones del microscopio óptico.**

El microscopio óptico ha sido de gran utilidad en el campo de la medicina, sobre todo en los campos de la ciencia en donde la estructura y la organización microscópica es importante, incorporándose con éxito a investigaciones dentro del área de la química, la física, la geología y en el campo de la biología (en el estudio de estructuras microscópicas de la materia viva), por citar algunas disciplinas de la ciencia .Hasta ahora se da uso en el laboratorio de [histología](http://es.wikipedia.org/wiki/Histolog%C3%ADa) y [anatomía patológica,](http://es.wikipedia.org/wiki/Anatom%C3%ADa_patol%C3%B3gica) donde la microscopía permite determinadas aplicaciones diagnósticas, entre ellas el diagnóstico de certeza del [cáncer,](http://es.wikipedia.org/wiki/C%C3%A1ncer) numerosas

estructuras cristalinas, pigmentos, lípidos, proteínas, depósitos óseos, depósitos de amiloide, etcétera [\[19\].](#page-50-8) Una variedad de microscopio óptico es el trinocular que a diferencia de los demás posee un tercer ocular para la captura de imágenes mediante una cámara fotográfica acoplada al mismo y que luego son enviadas a una computadora para su análisis, ver Figura 1.7.

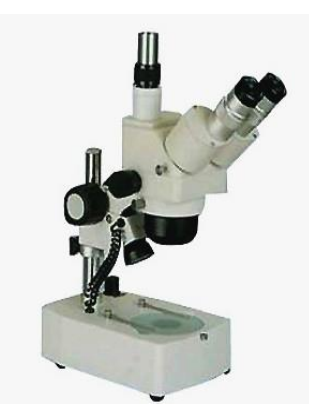

**Figura 1.7.** Microscopio óptico trinocular.

#### <span id="page-20-0"></span>**1.4 Cámara digital.**

Una cámara digital es una [cámara fotográfica](http://es.wikipedia.org/wiki/CÃ¡mara_fotogrÃ¡fica) que, captura y almacena [fotografías](http://es.wikipedia.org/wiki/FotografÃ­a) [digitalmente](http://es.wikipedia.org/wiki/Digital) mediante un dispositivo [electrónico,](http://es.wikipedia.org/wiki/ElectrÃ³nico) o en [cinta magnética](http://es.wikipedia.org/wiki/Cinta_magnÃ©tica) usando un formato [analógico](http://es.wikipedia.org/wiki/AnalÃ³gico) como muchas [cámaras de video](http://es.wikipedia.org/wiki/CÃ¡mara_de_video) .La resolución de una cámara fotográfica digital está limitada por el sensor de la cámara (generalmente un [CCD](http://es.wikipedia.org/wiki/CCD_(sensor)) o [CMOS\)](http://es.wikipedia.org/wiki/Sensor_CMOS) que responde a las señales de luz, substituyendo el trabajo de la película en la fotografía tradicional. El sensor se compone de millones de cubos que se cargan en respuesta a la luz. Generalmente, estos cubos responden solamente a una gama limitada de longitudes de onda ligeras, debido a un filtro del color sobre cada uno. Cada uno de estos cubos es un [pixel,](http://es.wikipedia.org/wiki/PÃ­xel) y se utiliza un algoritmo de mosaicismo e interpolación para unir la imagen de cada gama de longitud de onda por pixel en una imagen del RGB donde están las tres imágenes por [pixel](http://es.wikipedia.org/wiki/PÃ­xel) para representar un color completo, ver Figura 1.8. Los dispositivos CCD transportan la carga a través del chip hasta un [conversor analógico-digital.](http://es.wikipedia.org/wiki/Conversor_analÃ³gico-digital) Éste convierte el valor de cada uno de los píxeles en un valor digital midiendo la carga que le llega. Dependiendo del número de bits del conversor obtendremos una imagen con mayor o menor gama de color. Por

ejemplo, si se utilizase un sólo [bit](http://es.wikipedia.org/wiki/Bit) tendríamos valores de 0 y 1, y sólo podríamos representar presencia o ausencia de luz, lo que supondría una imagen en blanco y negro puro.

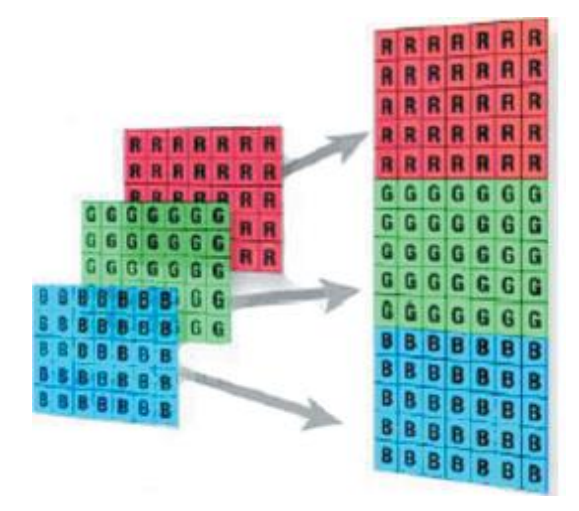

**Figura 1.8.** Formación de un color.

Por otro lado, los aparatos CMOS contienen varios transistores en cada pixel. El proceso de conversión digital se produce en la propia estructura del sensor, por lo que no se necesita un conversor añadido. Su proceso de fabricación es más sencillo, y hace que las cámaras que utilizan esta tecnología resulten más baratas. La cantidad de píxeles resultante en la imagen determina su tamaño. Existen varios factores que afectan la resolución de un sensor como puede ser el [tamaño del sensor,](http://es.wikipedia.org/wiki/Formato_del_sensor_de_imagen) la calidad de la lente y la organización de los píxeles. Los píxeles excesivos pueden incluso conducir a una disminución de la calidad de la imagen. Cada sensor del pixel es tan pequeño que recoge muy pocos fotones, y así la [relación señal-ruido\(](http://es.wikipedia.org/wiki/RelaciÃ³n_seÃ±al/ruido)SNR) disminuirá. Esta disminución conduce a cuadros ruidosos, calidad pobre en sombras y generalmente a imágenes de pobre calida[d\[20\].](#page-50-9)

#### <span id="page-21-0"></span>**1.5 Conexión de la cámara digital a un microscopio óptico.**

Un adaptador óptico mecánico es importante en [fotografía digital.](http://es.wikipedia.org/wiki/Fotograf%C3%ADa_digital) Dicho adaptador sirve de enlace entre la cámara y el microscopio. Es importante que la conexión mecánica sea firme, pues cualquier movimiento mínimo o vibraciones de la cámara, reduciría la calidad de la imagen notablemente. Adicionalmente, se requiere un adaptador óptico para el trayecto de luz con el que se logrará así que el sensor CCD/CMOS de la cámara proyecte una imagen de total nitidez e iluminación.

El procedimiento para adaptar la cámara al microscopio consiste en desmontar el lente más exterior del ocular del microscopio y colocar la cámara ensamblada con los accesorios adecuados en lugar de este, sujetándola con tornillos de presión. En la Figura 1.9 se muestra este procedimiento .Para enfocar la imagen se mueven manualmente las perillas de los micrómetros del microscopio hasta tener una visión clara de la imagen en el monitor. No obstante, existen variaciones en la iluminación que no se logran controlar [\[13\]](#page-50-2)

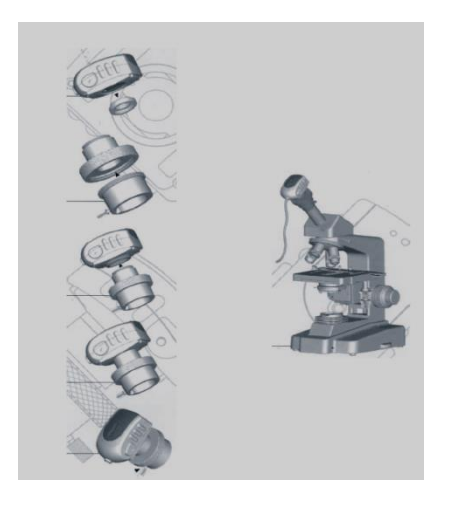

**Figura 1.9.** Procedimiento de instalación de la cámara. Izquierda.- Montaje de Accesorios. Derecha.- Cámara ajustada al microscopio.

#### <span id="page-22-0"></span>**1.6 Compresión con pérdidas de imágenes con el códec JPEG 2000.**

JPEG 2000 es una norma para la compresión de imágenes basada en la transformada

Wavelet [\[21\].](#page-50-10) Fue creada por el comité *Joint Photographic Experts Group* que anteriormente había creado el algoritmo JPEG basado en la transformada discreta del coseno (TDC). JPEG 2000 puede trabajar con niveles de compresión mayores a los de JPEG sin incurrir en los principales defectos del formato anterior con altas tasas de compresión: generación de bloques uniformes y aspecto borroso. También se adapta mejor a la carga progresiva de las imágenes [\[21\].](#page-50-10) Este códec permite la posibilidad de seleccionar un "Área de Interés" evitando transmitir detalles de toda la extensión de la imagen. Esto quiere decir que el usuario encuadra la zona que desea visualizar con más detalles con el consecuente ahorro en el ancho de banda de transmisión, dejando con menos detalles el resto de la imagen, ver Figura1.10 [\[21\].](#page-50-10)

#### <span id="page-23-0"></span>**1.7 Ventajas del uso de JPEG 2000 con respecto a JPEG.**

- Flujos de datos comprimidos altamente escalables.
- Eficiencia de compresión mejorada (40-60% más de compresión que JPEG a las misma calidad).
- Ejecución de pérdida progresiva cercano a sin pérdidas, dentro de un solo flujo de datos.
- Acceso aleatorio a los datos para que se ajusten a un amplio rango de aplicaciones,
- Habilidad de mejorar la calidad asociada a regiones de la imagen mediante capas de calidad.
- Mejor resultado de compresión a bajas tasas de bits. Posibilidad de definir regiones de interés dentro de la imagen (ROI),
- Varios modelos de color y múltiples componentes [\[22\].](#page-50-11)

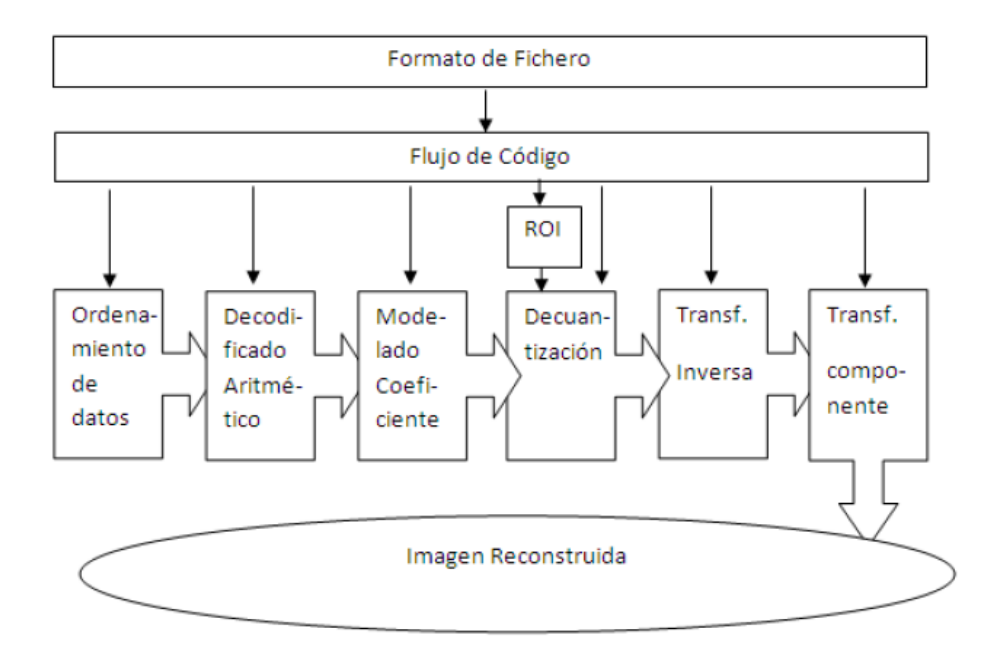

**Figura 1.10.** Diagrama de bloques de los principios del codificador JPEG 2000.

#### <span id="page-24-0"></span>**1.8 Funcionamiento del códec JPEG 2000.**

El estándar JPEG 2000 se basa en la idea de que los coeficientes obtenidos de la

transformación Wavelet (TW) a píxeles decorrelacionados en una imagen, son codificados con más eficiencia que los valores propios de los píxeles [\[23\].](#page-50-12)

La función básica de la TW es concentrar los píxeles con la más pertinente información visual en un pequeño número de coeficientes. El resto de los coeficientes son cuantizados o truncados a cero si está siendo llevada a cabo una compresión con pérdidas, ver Figura1.11 [\[23\].](#page-50-12)

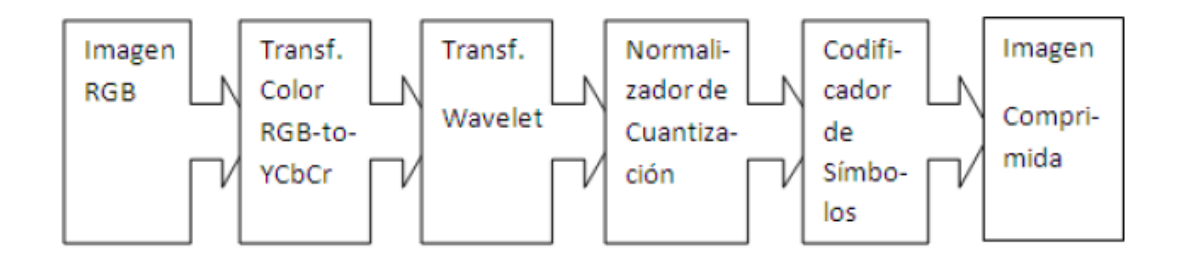

**Figura 1.11.** Bloques básicos involucrados en la compresión de imágenes usando el estándar JPEG 2000.

Antes de aplicar la TW a una imagen RGB, por ejemplo, los píxeles de la imagen son llevados del dominio RGB al dominio de color YCbCr. Aplicando una transformada de color a la imagen es una excelente forma de correlacionar la información de color contenida en la imagen. Una vez que esto está hecho puede aplicarse la TW a la imagen.

La descomposición inicial de la imagen después del primer nivel de aplicación de la TW resulta en 4 sub-bandas. La primera es una aproximación de baja resolución de la imagen. Las bandas restantes son las frecuencias características horizontal, vertical y diagonal de la imagen, ver Figura. 1.12 [\[24\].](#page-50-13)

El número de coeficientes es entonces cuantizado para compresión con pérdidas o codificado si es deseada una compresión sin pérdidas. El resultado es un conjunto de coeficientes que contienen la información de la imagen contemplando sus características de frecuencia y espacio [\[24\].](#page-50-13)

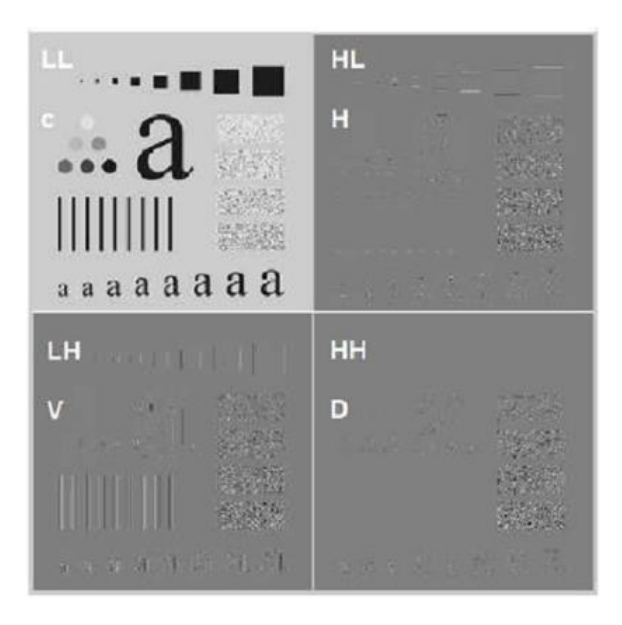

**Figura 1.12.** Wavelet sub-bandas.

La reconstrucción de la imagen usando JPEG2000 es llevada a cabo realizando los pasos inversos a la compresión, ver Figura 1.13 [\[24\].](#page-50-13)

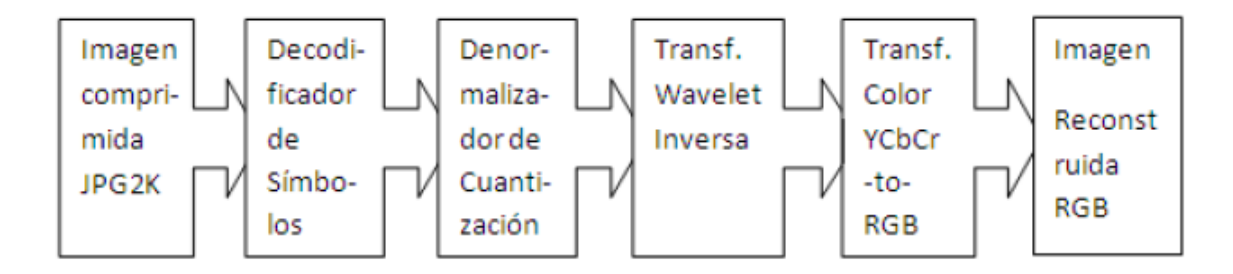

**Figura 1.13.** Pasos para la reconstrucción de una imagen JPEG 2000.

# <span id="page-26-0"></span>**CAPÍTULO 2. COMPRESIÓN DE IMÁGENES DE LEUCOCITOS CON JPEG 2000**

En este capítulo se mencionan las herramientas utilizadas en el desarrollo del trabajo, las que incluyen Matlab para la puesta a punto de algoritmos y Cellprofiler, un software basado en Matlab, para el análisis de imágenes celulares, el cual se usa principalmente para tareas de segmentación. Además se describe la base de datos de imágenes de leucocitos empleada en la puesta a punto de los algoritmos. Se explican también los algoritmos empleados para comprimir estas imágenes de forma automática, los que incluyen tareas de preprocesamiento, segmentación, filtrado, uso de medida de calidad objetiva, compresión, entre otras.

#### <span id="page-26-1"></span>**2.1 Procesamiento de imágenes con Matlab.**

El software seleccionado para la puesta a punto de los algoritmos desarrollados en este trabajo fue el MATLAB [\[25\]](#page-50-14) en su versión 7.10 del 2010. MATLAB es el nombre abreviado de "MATrix LABoratory". Es un programa para realizar cálculos numéricos con vectores y matrices. Como caso particular puede también trabajar con números escalares tanto reales como complejos, con cadenas de caracteres y con otras estructuras de información más complejas. Una de las capacidades más atractivas es la de realizar una amplia variedad de gráficos en dos y tres dimensiones. MATLAB tiene también un lenguaje de programación propio. Es una de las aplicaciones más útiles que existen para poner a punto métodos numéricos en distintas materias de la ingeniería. Por ser una herramienta de alto nivel, el desarrollo de programas numéricos con MATLAB puede requerir hasta un orden de magnitud menos de esfuerzo que con lenguajes de programación convencionales, como Fortran, Pascal, C/C++, Java o Visual Basic. El entorno de trabajo es muy gráfico e intuitivo, similar al de otras aplicaciones profesionales de Windows. MATLAB a demás de disponer de un código básico, también incluye varias librerías especializadas (*toolboxes*) en varias ramas de la ingeniería, entre las que se encuentran la de Procesamiento de Imágenes, Procesamiento de Señales y Estadística.

#### <span id="page-27-0"></span>**2.2 CellProfiler.**

CellProfiler es un software libre y de código abierto elaborado en Matlab. Este fue especialmente diseñado para permitir a biólogos, sin capacitación en visión por computador o programación, medir cuantitativamente fenotipos de miles de imágenes celulares automáticamente. Los algoritmos avanzados de análisis de imagen están disponibles como módulos individuales que se pueden colocar en orden secuencial para formar una tubería (*pipeline*). Estos módulos permiten cargar distintos formatos de imagen, realizar correcciones de iluminación, identificar objetos de interés como pueden ser las células y determinar distintas propiedades relacionadas con la forma, el tamaño y el color, entre muchas otras posibilidades [\[26\].](#page-51-0) En este trabajo se emplea CellProfiler específicamente para la segmentación de las imágenes de leucocitos.

#### <span id="page-27-1"></span>**2.3 Base de datos de imágenes de leucocitos.**

En este trabajo se utilizaron imágenes de microscopía celular de leucocitos. Las mismas fueron adquiridas con una cámara digital modelo 318CU, la cual posee un sensor micrométrico CMOS que permite obtener imágenes a color de 24 bits. En la Tabla 2.1 se muestran las propiedades de la cámara utilizada. Esta estaba incorporada a un microscopio trinocular Accu-scope 3016PL con objetivo de 100X en inmersión de aceite y oculares de 10X.

En total fueron seleccionadas 75 imágenes, en las cuales aparecen distintos tipos de leucocitos: linfocitos, monocitos neutrófilos, basófilos, eosinófilos. Estas imágenes tienen una resolución de 2048H x 1536V, con un tamaño de 9 MB cada una y se encuentran todas en el espacio de color RGB y en formato bmp (formato no comprimido). En la Figura 2.1 se muestran subimágenes de los diferentes tipos de leucocitos que aparecen en las imágenes adquiridas.

| <b>Propiedades</b>         | <b>Características</b>  |
|----------------------------|-------------------------|
| Area de imagen (mm x mm)   | $6.55 \times 4.92$      |
| Tamaño del pixel (µm x µm) | $3.2 \times 3.2$        |
| Tipo de formato óptico     | $\frac{1}{2}$           |
| Relación S/N (dB)          | 43                      |
| Imagen de salida           | $3x8$ -bit              |
| Resolución $(H X V)$       | 2048 x 1536             |
| Software compatible        | Micrometrics SE Premium |

**Tabla 2.1.** Propiedades de la cámara digital 318CU.

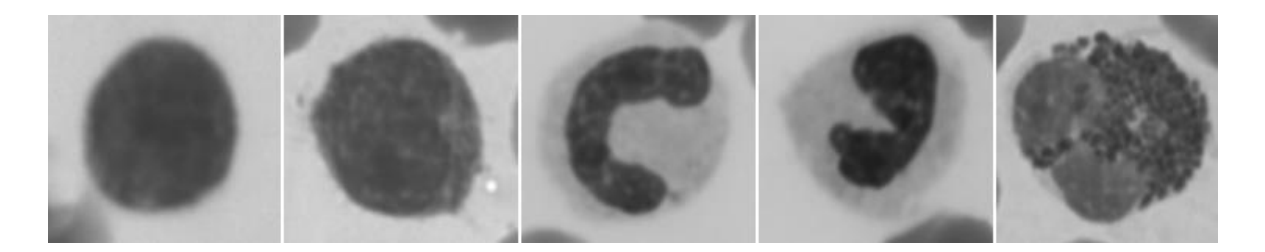

**Figura 2.1.** Leucocitos, de izquierda a derecha: linfocito, monocito, neutrófilo, basófilo, eosinófilo.

Todas las imágenes fueron corregidas empleando un algoritmo de corrección de campo plano (*flat field correction*) [\[27\]](#page-51-1) con el objetivo de eliminar los artefactos producidos por el polvo, las imperfecciones del sistema óptico y la iluminación no uniforme. Para ello se empleó la siguiente ecuación:

$$
I = \frac{raw - dark}{blank - dark} * mean(blank - dark),
$$

donde *raw* es la imagen adquirida, *dark* es una imagen adquirida cubriendo el entrada de la cámara con un paño oscuro, y *blank* es una imagen que no contiene material (células) adquirida empleando idéntico tiempo de exposición y parámetros que para las imágenes celulares adquiridas.

### <span id="page-29-0"></span>**2.4 Descripción general del algoritmo de compresión automático de imágenes de leucocitos.**

Comenzaremos dando una explicación del algoritmo empleado en la compresión automática de imágenes de leucocitos, luego, en los epígrafes siguientes, se explicaran con más detalles cada una de las partes. Basaremos la explicación en la Figura 2.2, en el Anexo II podemos encontrar el código en Matlab.

El algoritmo parte de una imagen de entrada, en nuestro caso una imagen de microscopía celular que contiene leucocitos, la cual se debe comprimir a una razón de compresión lo mayor posible, sin deteriorar su calidad de forma que impida identificar las células. Luego, dicha imagen se debe comprimir en un intervalo de razones de compresión, obteniendo así varias versiones comprimidas, de las cuales se elige finalmente una, obteniendo por consiguiente la razón de compresión esperada. En el siguiente paso, se realiza la segmentación de la imagen original (sin comprimir), determinando de este modo las regiones de interés, en nuestro caso los leucocitos. Seguidamente se evalúa una medida de calidad objetiva (se empleó IWSSIM), comparando la imagen original con cada versión comprimida pero solo teniendo en cuenta las regiones de interés determinadas en el paso anterior. De esta forma se obtiene una especie de curva donde por el eje de las abscisas tendríamos la razón de compresión, mientras que por el eje de las ordenadas tendríamos el valor de la medida de calidad objetiva. El próximo paso consiste en hacer un filtrado de esta curva con el objetivo de obtener su tendencia, puesto que la curva hallada posee cierta irregularidad lo cual puede afectar un poco la efectividad de los análisis realizados sobre ella. Después de analizar las características de la curva filtrada se estima una razón de compresión. Por último, se utiliza este valor obteniendo así una imagen comprimida como salida. En el caso de que se detecten varias células en una misma imagen se utilizará como razón de compresión la menor de todas.

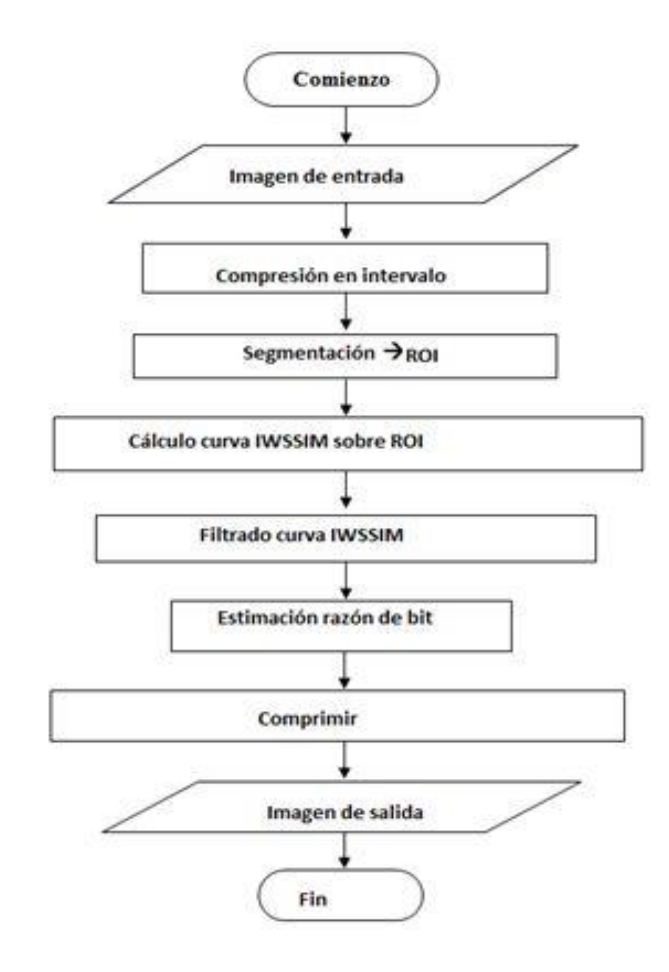

**Figura 2.2**. Algoritmo de compresión de leucocitos.

#### <span id="page-30-0"></span>**2.5 Compresión con JPEG 2000.**

JPEG 2000 es una norma de compresión de imágenes basada en la transformada discreta de Wavelet. Esta técnica es una de los más usadas debido a que proporciona grandes tazas de compresión con un mínimo de pérdidas. Mejora la eficacia del compresor, proporciona una mejor calidad de imagen, tanto desde el punto de vista objetivo como subjetivo, especialmente para tasas bajas [\[3\].](#page-49-3) Aunque con el surgimiento del *Códec* JPEG 2000 surgen paralelamente varias implementaciones para ser utilizados en aplicaciones prácticas, dos de ellas han sido los más difundidas. Se trata de las implementaciones *JasPer* [\[28\]](#page-51-2) y Kakadu [\[29\],](#page-51-3) desarrolladas por la *Image Power Group* de la *British Columbia University* y la empresa Kakadu respectivamente.

En este trabajo se emplea la implementación de Kakadu. Esta incluye un conjunto de herramientas fuertemente optimizadas para desarrolladores de JPEG2000 e implementa en C++ todos los aspectos de la parte 1 del estándar. En nuestro caso utilizamos 40 tasas de compresión diferentes para cada imagen, que van desde 0.001 bpp hasta 0.2 bpp. Estos límites fueron escogidos por observación. En este caso se comprobó que para 0.2 bpp todas las imágenes mostraban excelente calidad, mientras que para 0.001 todas las imágenes estaban muy degradadas. El algoritmo final debe determinar una tasa de compresión dentro del rango propuesto que maximice la compresión mientras mantenga la calidad en la imagen.

#### <span id="page-31-0"></span>**2.6 Preanálisis de las imágenes.**

La segmentación de regiones de interés en imágenes de gran tamaño, como las adquiridas, puede ser un proceso lento. Resultaría más conveniente trabajar con versiones de menor resolución tratando de determinar las ubicaciones en las que se encuentran los leucocitos, realizando de este modo una "segmentación gruesa". Una vez determinada la ubicación de las células, extraeríamos las regiones que las contienen (de las imágenes originales) a las cuales se les puede aplicar el algoritmo de segmentación final, que debería trabajar de manera más eficaz y eficiente al tratarse de imágenes de menor tamaño.

En nuestro caso, para determinar las posiciones de las células en las imágenes, comenzamos por tomar secciones del núcleo en varias imágenes de la base de datos. Finalmente unimos todas las secciones en una única imagen RGB como se muestra en la Figura 2.3 (ver código en el Anexo I). Luego, se obtuvo un gráfico tridimensional como el de la Figura 2.4, donde se plotea cada uno de los píxeles de la imagen en sus 3 componentes R, G y B, exceptuándose los puntos blancos que conforman el fondo y que en este caso no aportan información. En la Figura 2.4, puede observarse como todos los puntos se encuentran dentro de una región bastante compacta. Teniendo en cuenta lo anterior, para determinar si un punto en una nueva imagen forma parte del núcleo de una célula, debería bastar con comprobar si se encuentra en la región antes señalada.

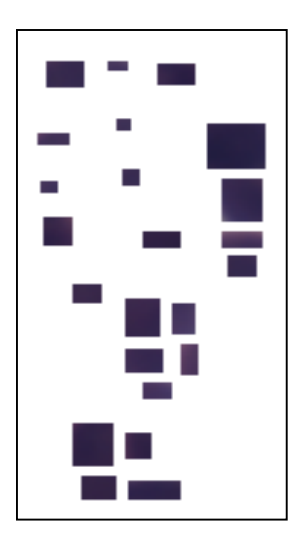

**Figura 2.3.** Imagen con muestras de núcleos de leucocitos extraídas de varias imágenes (se ha añadido un borde para delimitar la imagen).

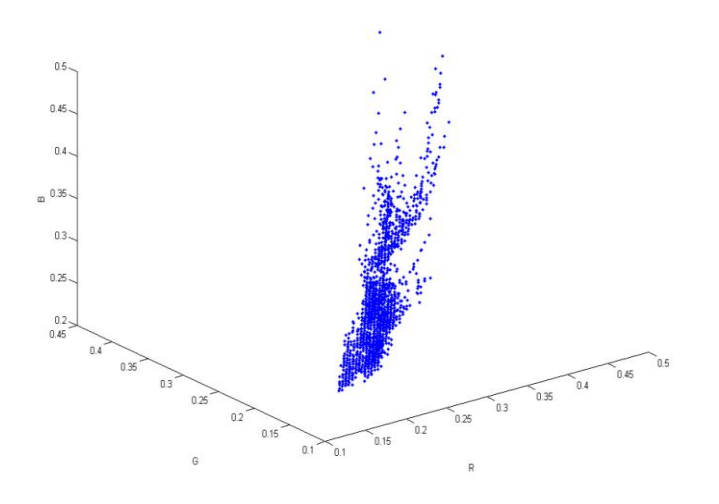

**Figura 2.4.** Gráfico tridimensional de los píxeles de los núcleos en sus componentes R, G, B.

En el siguiente paso se obtuvieron las proyecciones de los puntos de la gráfica tridimensional sobre los planos RG y BG, obteniéndose figuras como las 2.5 y 2.6. Luego, mediante el método de los Mínimos Cuadrados se obtuvieron las rectas que mejor se ajustan a estos puntos (se empleó la herramienta *Curve Fitting Tool* (cftool) de Matlab). Por último, como distancias límites, se emplearon las de los puntos más alejados de las rectas. De esta forma, dado un punto en sus componentes R, G y B, se debe comprobar que sus distancias a las rectas en los planos señalados no excedan a las distancias máximas calculadas. Además, los valores de las componentes deben estar comprendidos en los rangos determinados.

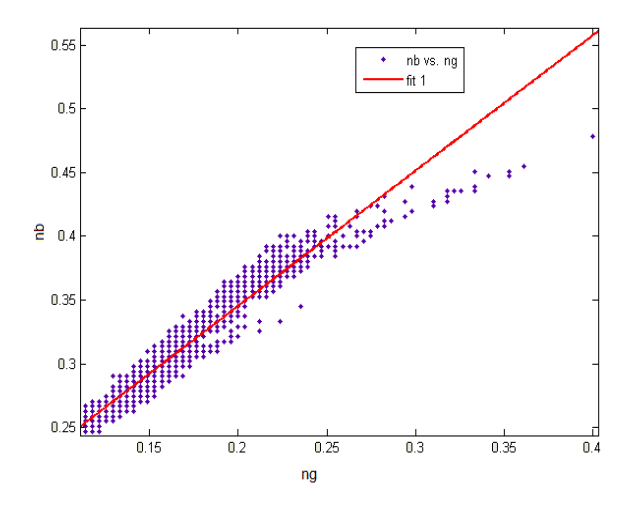

**Figura 2.5.** Proyección sobre el plano BG.

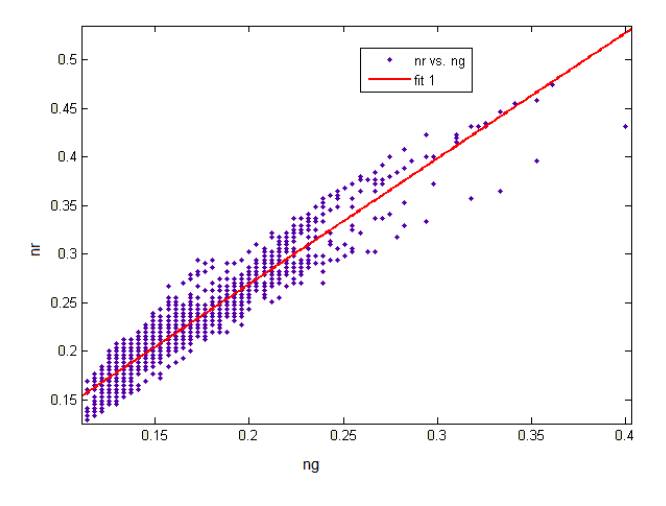

**Figura 2.6.** Proyección sobre el plano RG.

Dada una versión en baja resolución, de la imagen original, la misma es escaneada punto a punto. Luego, se verifica que dichos puntos estén dentro de los límites antes calculados, en cuyo caso en la imagen binaria de salida aparecerá un 1, o un 0 en caso contrario. Como resultado queda una imagen binaria, cuyos unos indican la posición de los núcleos de las células. Siempre es necesario realizar una operación de dilatación para unir los puntos cercanos en un solo objeto quedando finalmente una imagen como la mostrada en la Figura 2.7.

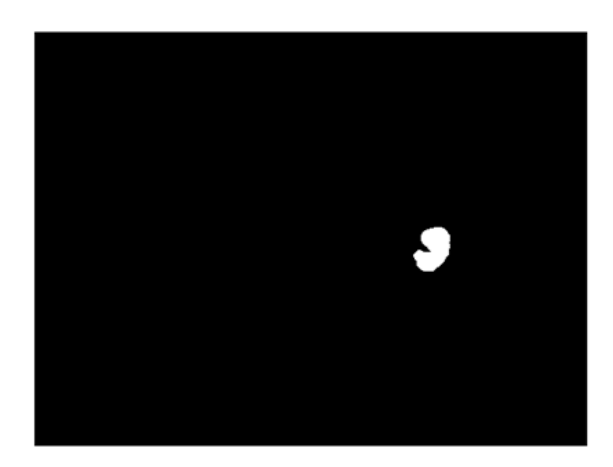

**Figura 2.7.** Imagen binaria de salida indicando la posición del núcleo de un leucocito.

La imagen binaria servirá para determinar las ubicaciones de las distintas células. Por ejemplo, podría determinarse un rectángulo que contenga a cada célula empleando la función *regionprops* de Matlab con la propiedad *BoundingBox*. Luego, con esta información y haciendo los cálculos de escalamiento necesarios, vamos a la imagen original y extraemos las secciones que contienen las células, a las cuales se le aplicará el algoritmo de segmentación final ("segmentación fina"). En la Figura 2.8 se puede ver un ejemplo de una célula extraída empleando el algoritmo descrito y en el Anexo II aparece el código para el mismo.

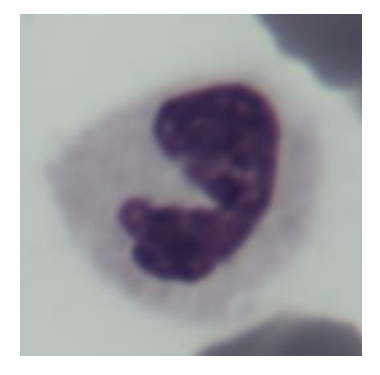

**Figura 2.8.** Imagen de menor tamaño que incluye célula.

#### **2.5 Segmentación de leucocitos.**

Para la segmentación de los leucocitos se empleó el software CellProfiler. En este caso se usaron como imágenes de entradas las subimágenes que contienen los leucocitos. Como resultado se obtienen máscaras binarias que señalan el núcleo y el citoplasma de cada célula. Esta información junto con las posiciones de las células en las imágenes originales

servirá para calcular medidas de calidad objetivas sobre varias versiones compactadas y determinar luego una razón de compresión adecuada.

En nuestro caso pusimos a punto en CellProfiler un pipeline (a la izquierda) como el mostrado en la Figura 2.9. Este incluye los módulos *LoadImages*, *ColortoGray*, *ImageMath*, *IdentifyPrimAutomatic*, *IdentifySecondary*, *ConvertTolmage*, *SaveImages*, y *PauseCellProfiler*.

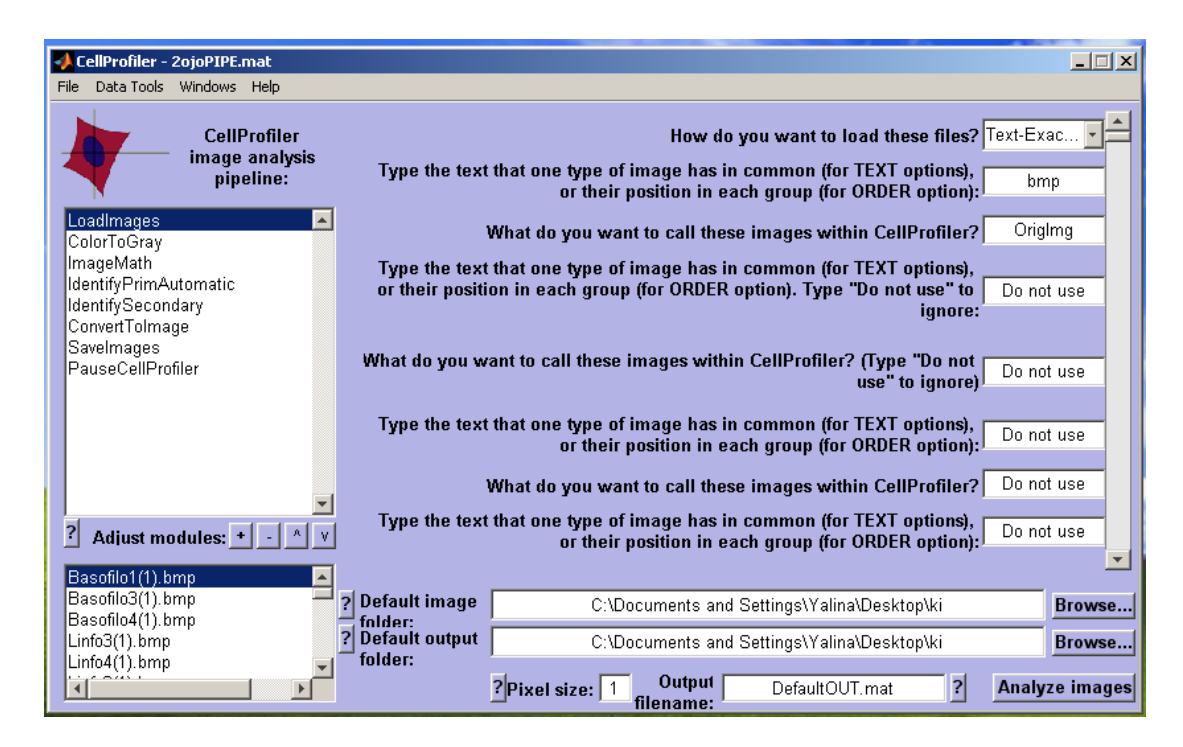

**Figura 2.9.** Interfaz Gráfica del CellProfiler**.**

El módulo *LoadImages* se emplea para cargar las imágenes. El módulo *ColorToGray* convierte cada imagen a la escala de grises. Seguidamente con el módulo *ImageMath* se invierte la imagen de forma tal que los pixeles de los núcleos de las células están más cercanos a 1, que en este caso representa al blanco. Este paso es necesario para que los siguientes módulos funciones adecuadamente. El módulo *IdentifyPrimAutomatic* se encarga de identificar los núcleos de las células, empleando en este caso el método de Otsu. Posteriormente con el módulo *IdentifySecondary*, partiendo del resultado anterior y empleando el método de propagación se determina el citoplasma en cada célula. El módulo *ConvertToImage* convierte los objetos determinados en los dos pasos previos en una imagen binaria señalando con unos la célula y con ceros el fondo. Seguidamente, con el módulo *SaveImages* dicha imagen binaria es salvada al disco duro. Por último, el módulo *PauseCellProfiler* permite introducir una pausa para ir supervisando el procesamiento. En el Anexo III se muestran todos los parámetros de configuración para cada módulo y a continuación se explican con más detalle algunos de estos.

El módulo *ColorToGray* es necesario porque los módulos subsiguientes requieren de imágenes en escala de grises. Primeramente se parte de la imagen original a color, luego existen dos métodos para llevar la imagen a escala de grises: *Combine* y *Split*. En nuestro caso se utilizó *Split* el cual toma la imagen a color y la separa en sus tres componentes (rojo, verde, azul). Finalmente nos quedamos con la componente verde, ya que como se observa en la Figura 2.10 permite identificar mejor al núcleo.

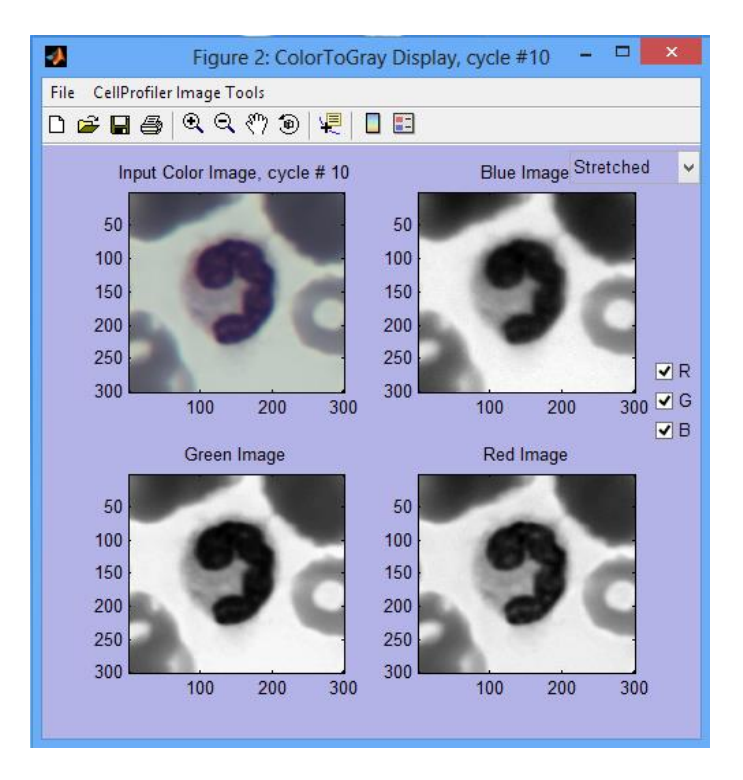

**Figura 2.10.** Imagen llevada a escala de grises.

El módulo *ImageMath* realiza procesos matemáticos simples en la intensidad de la imagen. En nuestro caso hicimos una simple inversión de la componente verde obtenida en el paso anterior. Como se observa en la Figura 2.11 los pixeles que conforman el núcleo están más cercanos a 1, que representa el color blanco. Este paso es necesario para que los siguientes módulos funcionen adecuadamente.

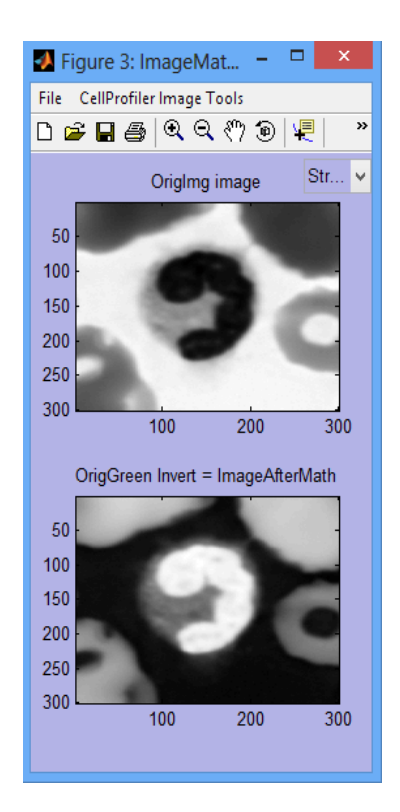

**Figura 2.11.** Imagen invertida.

El módulo *IdentifyPrimAutomatic* identifica objetos primarios (núcleos de las células) determinando objetos luminosos en un fondo oscuro. Es requisito indispensable que las imágenes estén en escala de grises. Un parámetro a ajustar es diámetro típico de los objetos en unidades de píxel. En nuestro caso empleamos el rango [84, 264], determinado haciendo cálculos en los núcleos de nuestra muestra y reajustando los límites a un +/-10%. Se utiliza como algoritmo de segmentación un *Otsu Global*. Se descartaron los objetos que se encontraban tocando los bordes de las imágenes. El módulo en la figura de salida emplea colores arbitrarios para diferenciar los objetos. Los resultados para una imagen son mostrados en la Figura 2.12.

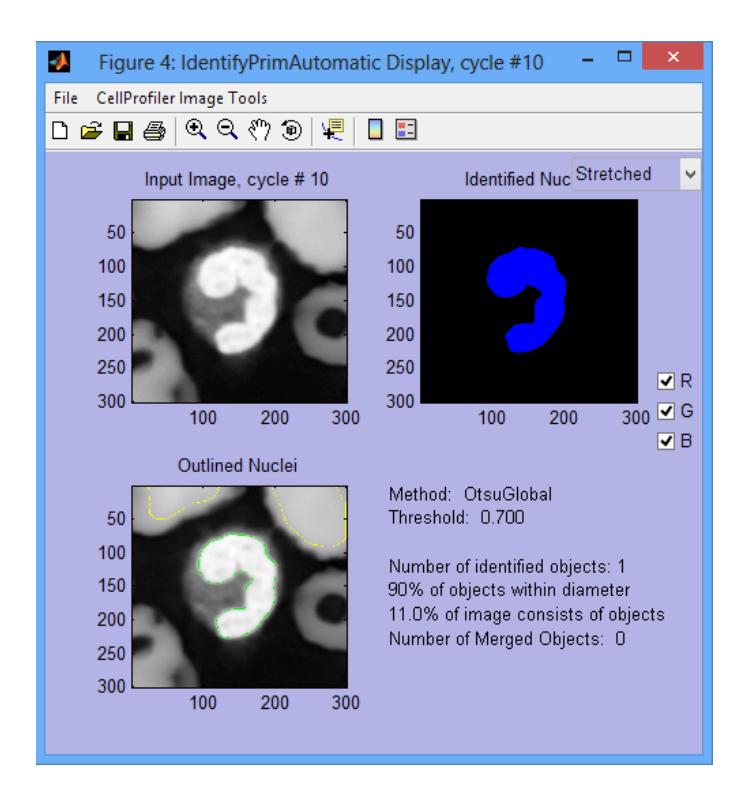

**Figura 2.12.** Identificación de objetos primarios (núcleos).

Con el módulo *IdentifySecondary* se identifican los objetos secundarios (citoplasma), que son generalmente bordes que rodean a cada objeto principal. Se utilizó el método de propagación, que tiene en cuenta dos factores para decidir dónde dibujar la línea que separará los dos objetos secundarios (citoplasma y fondo). El primero, la distancia al objeto primario más cercano, y el segundo, la intensidad del objeto secundario en la imagen. En la Figura 2.13 se muestran los resultados para una imagen dada.

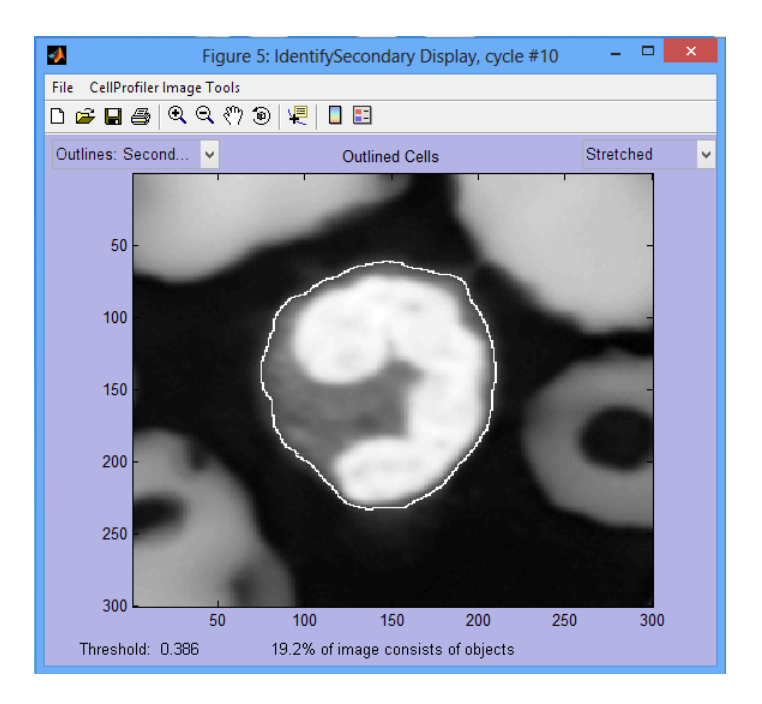

**Figura 2.13.** Identificación del objeto secundario.

El módulo *ConvertTolmage* permite tomar a los objetos previamente identificados y convertirlos en una imagen que puede guardarse con el módulo de *SaveImages*. Para obtener los colores de los objetos identificados en la imagen resultante el módulo cuenta con tres opciones: binario (negro y blanco), escala de grises o color. Se tomó la primera de las opciones para obtener una imagen binaria que señala la célula y el fondo como es mostrado en la Figura 2.14.

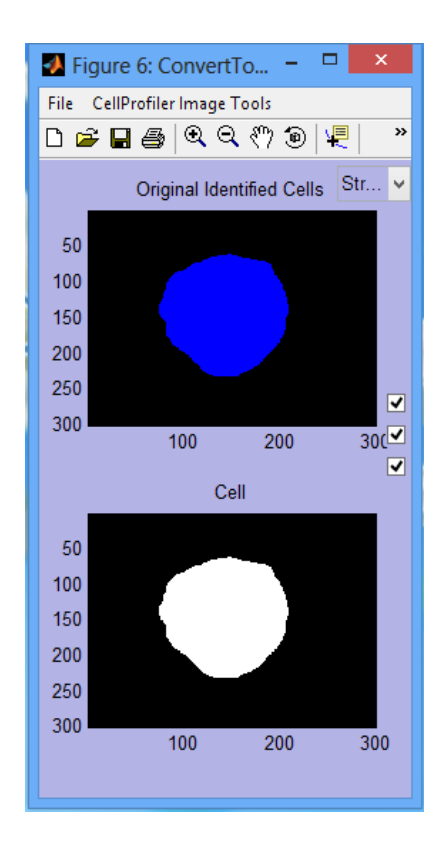

**Figura 2.14.** Objeto convertido a imagen binaria.

#### <span id="page-40-0"></span>**2.6 Medidas de calidad objetivas.**

Las medidas de calidad tienen como objetivo obtener un estimado de la calidad de las imágenes tratando de imitar a un observador humano. Diferentes autores han propuesto el uso de medidas estadísticas calculadas a partir de la información contenida en los píxeles de una imagen o en comparación con los valores de los píxeles en la imagen sin compactar y reconstruida luego de ser compactada [\[1\]\[2\]](#page-49-1)[\[30\].](#page-51-4) Estas son las denominadas medidas de calidad de tipo objetivas las que, a pesar de ser criticadas por no siempre correlacionar con el Sistema Visual Humano (SVH), poseen significados físicos claros y son sencillas de implementar. En este trabajo se empleará la métrica índice de similitud estructural en su versión IWSSIM, por ser una de las que mejor correlaciona con el SVH según reporta la literatura. Se empleó el código fuente y los parámetros por defecto brindados por el autor en [\[31\].](#page-51-5)

### <span id="page-41-0"></span>**2.7 Algoritmo para la estimacion de la razón de compresion basado en el desempeño de la medida IWSSIM.**

En la Figura 2.15 se muestra una curva IWSSIM filtrada para una imagen dada. En este trabajo empleamos un filtro de promediado móvil con una ventana (*span*) de tamaño 4 para obtener curvas más alisadas que permitiesen realizar cálculos de manera más estable. En la figura se puede observar como para mayores razones de bits (menores razones de compresión) la medida IWSSIM es cercana a 1, lo cual significa que se ha perdido muy poca información al comprimir con JPEG 2000. En la medida que disminuye (de derecha a izquierda) la razón de bit llega el punto en que comienza a decrecer aceleradamente el índice IWSSIM lo que se corresponde con una degradación de la calidad de la imagen. Se pudo comprobar que para todas las imágenes de la base de datos existe el mismo comportamiento.

Para determinar la menor razón de bit (mayor razón de compresión) proponemos determinar el punto en que comienza a degradarse la imagen que suponemos que se corresponda con el codo de la curva IWSSIM, cuestión que debe someterse a un criterio subjetivo para validarse. Este algoritmo debe ser hasta cierto punto independiente de la mínima y máxima razón de bit, de modo que tenga un carácter más general. Teniendo en cuenta esto proponemos usar el algoritmo Zack [\[32\]](#page-51-6) que describimos a continuación aplicado a nuestro caso (ver Anexo IV para el código en Matlab):

- Conectar el primer y último punto de la curva de IWSSIM por un segmento
- Calcular la distancia de cada punto en la curva IWSSIM al segmento
- Proponer punto con máxima distancia

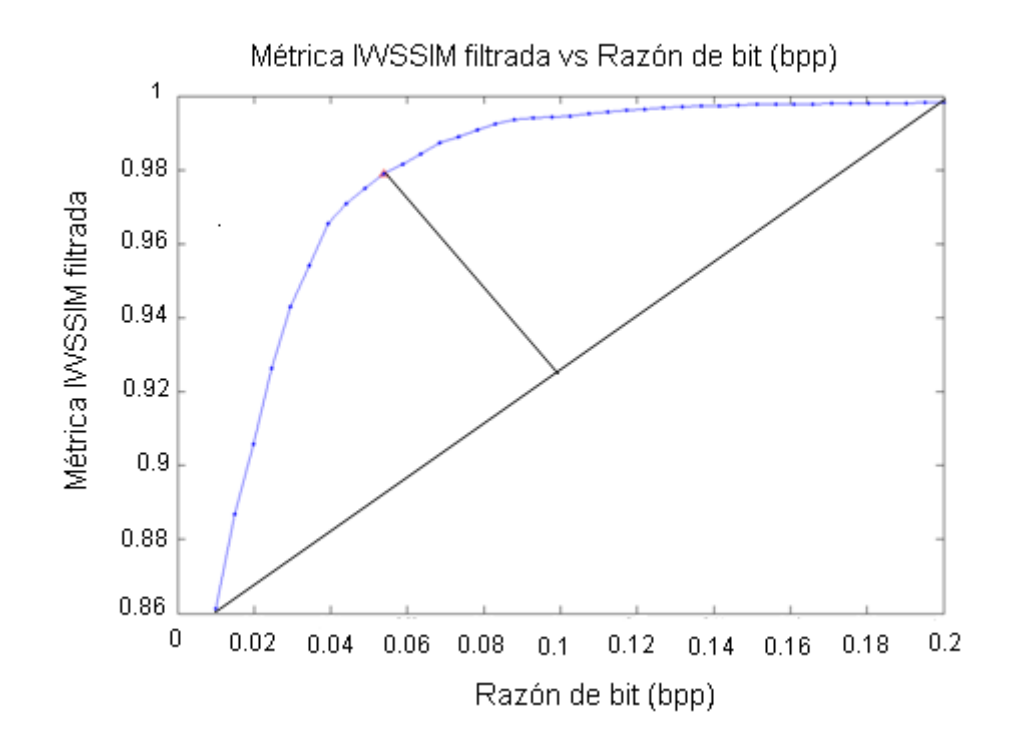

**Figura 2.15.** Método para calcular la máxima razón de bit sobre curva IWSSIM filtrada.

# <span id="page-43-0"></span>**CAPÍTULO 3. RESULTADOS Y DISCUSIÓN.**

En este capítulo se presentan los resultados alcanzados en las distintas etapas del algoritmo propuesto para comprimir imágenes de leucocitos utilizando JPEG 2000.

#### <span id="page-43-1"></span>**3.1 Resultados del pre-análisis de las imágenes.**

Como se mostró en la Figura 2.4 del Capítulo 2 se obtuvo en gráfico en 3 dimensiones que mostraba las componentes R, G y B de los pixeles de los núcleos de un conjunto de células. Luego, se obtuvieron las proyecciones en los planos BG y RG como es mostrado en las Figuras 2.5 y 2.6. Se determinó las rectas (de la forma  $f(x) = p1*x+p2$ ) que mejor se ajustaban a estos puntos en cada gráfico obteniéndose los resultados mostrados en la Tabla 3.1. Puede observarse como hay muy poca variación en los parámetros p1 y p2 lo cual indica que los puntos se encuentran bastante confinados. Los bajos valores del Error Medio Cuadrático (RMSE) indican que los resultados del ajuste son muy buenos.

| <b>Plano</b> | Pendiente (p1)                | Intercepto $(p2)$                 | <b>RMSE</b> |
|--------------|-------------------------------|-----------------------------------|-------------|
| <b>BG</b>    | $[0,8829 \ (0,8743; 0,8914)]$ | $-0,1072$ $(-0,1098; -0,1046)$    | 0,008881    |
| <b>RG</b>    | $1,082$ $(1,08; 1.084)$       | $-0,07073$ $(-0,07165; -0,06982)$ | 0,01565     |

**Tabla 3.1.** Ajuste lineal por Mínimos Cuadrados en los planos BG y RG.

Los puntos más alejados de las rectas obtenidas en los ajustes anteriores sirven como valores límites y según los cálculos las distancias máximas son de 1,6843e-002 y 9,5118e-003 en los planos RG y BG respectivamente. La componente R tiene como valores límites [0,1294; 0,4745], la componente G [0,1137; 0,4000] y la componente B [0,2471; 0,4784].

#### <span id="page-44-0"></span>**3.2 Resultados de la segmentación**

En el caso de la "segmentación gruesa" que sirvió para determinar sobre imágenes de baja resolución las posiciones en las que se encontraban los núcleos de los leucocitos, existió un 100% de detección correcta, lo cual fue determinado por un observador humano. En todos los casos la operación de dilatación con un elemento estructurante en forma de disco de tamaño 4 garantizó unir correctamente todos los puntos correspondientes a un núcleo en un solo objeto. Luego, se determinó con la función *regionprops* de Matlab el rectángulo que contenía a cada núcleo, se halló el centro y a partir de este se extrajo una imagen de 300 x 300 pixeles que contenía la célula. Este tamaño se seleccionó sobre la base del análisis del tamaño de las células de la base de datos y garantiza que no hay ninguna célula que supere dicho tamaño.

En el caso de la "segmentación fina" realizada con CellProfiler no se comparó los resultados del algoritmo con una segmentación manual. En su caso nos limitamos a comparar los resultados del algoritmo por simple inspección visual. Estimamos así que el desempeño del algoritmo de segmentación automático es lo suficientemente bueno para determinar las regiones de interés sobre las cuales se calcularon las curvas IWSSIM.

#### <span id="page-44-1"></span>**3.3 Curvas IWSSIM.**

 La Figura 3.1 muestra los resultados del cálculo de las curvas IWSSIM para las imágenes de la muestra. Como puede observarse el comportamiento es similar en todos los casos. Para valores mayores de la razón de bits el valor de la métrica es muy cercano a 1, lo cual indica que la calidad de las imágenes reconstruidas es muy buena, hecho comprobado por inspección subjetiva. En la medida que decrece la razón de bits (de izquierda a derecha) comienza a decrecer la métrica IWSSIM, señalando la degradación en la calidad de las imágenes reconstruidas. A pesar de que todas las curvas tienen una forma similar, no todas decrecen a un mismo ritmo los cual está dado por el contenido de las regiones de interés, que difiere en cada caso, hecho que justifica el que se pueda seleccionar una razón de compresión diferente para cada imagen.

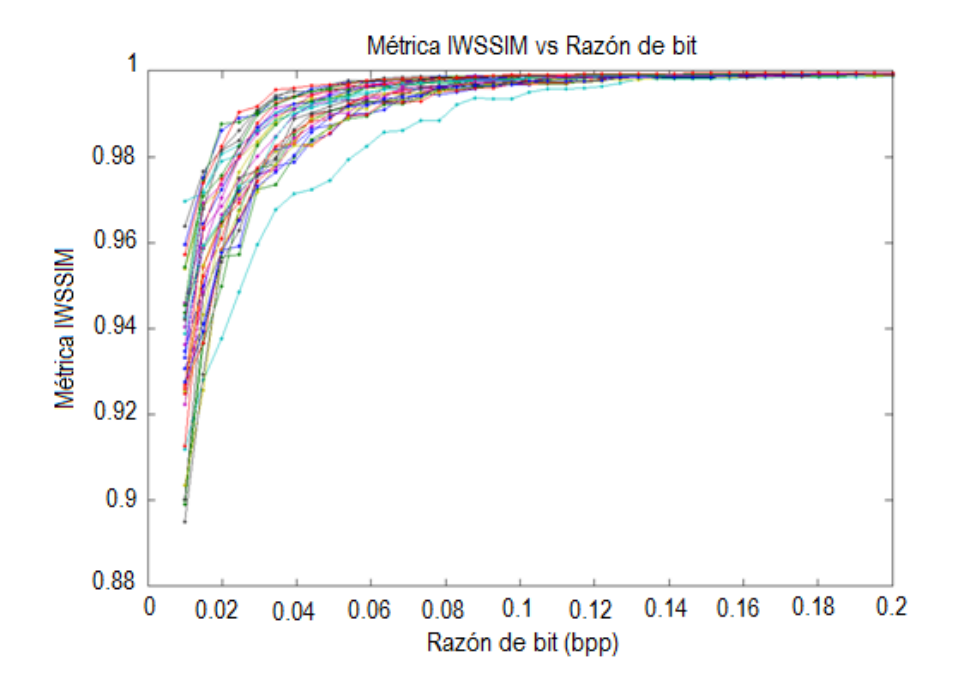

**Figura 3.1.** Gráficas de Índice de Similitud Estructural IWSSIM.

Del análisis de los datos ploteados en la Figura 3.1 se determinó que los valores extremos de la métrica IWSSIM para la mayor razón de bits están entre 0,9988 y 0,9996. Estos valores están muy cercanos a 1 indicando alta calidad en las imágenes reconstruidas al compararlas con la original. Por otra parte, los valores extremos de IWSSIM para la mínima razón de bits están entre 0,8949 y 0, 9696. Las desviaciones estándar en los valores para las curvas IWSSIM a las razones de bits mínima y máxima son 0.0201 y 2.118e-004 respectivamente. Para la máxima razón de bits esto demuestra que el valor de IWSSIM tiene muy poca variación y todas las imágenes exhiben excelente calidad, mientras que para la menor razón de bits existe mucha más variación indicando que todas las regiones de interés no se degradan al mismo ritmo.

#### <span id="page-46-0"></span>**3.4 Curvas IWSSIM filtradas.**

Como se comentó anteriormente, las curvas IWSSIM muestran cierta irregularidad que puede repercutir negativamente en el desempeño de otros algoritmos. Por tal motivo se empleo un filtro de promediado móvil con una ventana (*span*) pequeña de tamaño 4 empleando la función *smooth* (el *span* debe ser impar) de Matlab. Se decidió dejar el valor de la ventana lo más pequeño posible de modo que no se modificaran mucho los valores de IWSSIM pero al mismo tiempo si se dejaba en 3 las curvas no se alisaban lo suficiente.

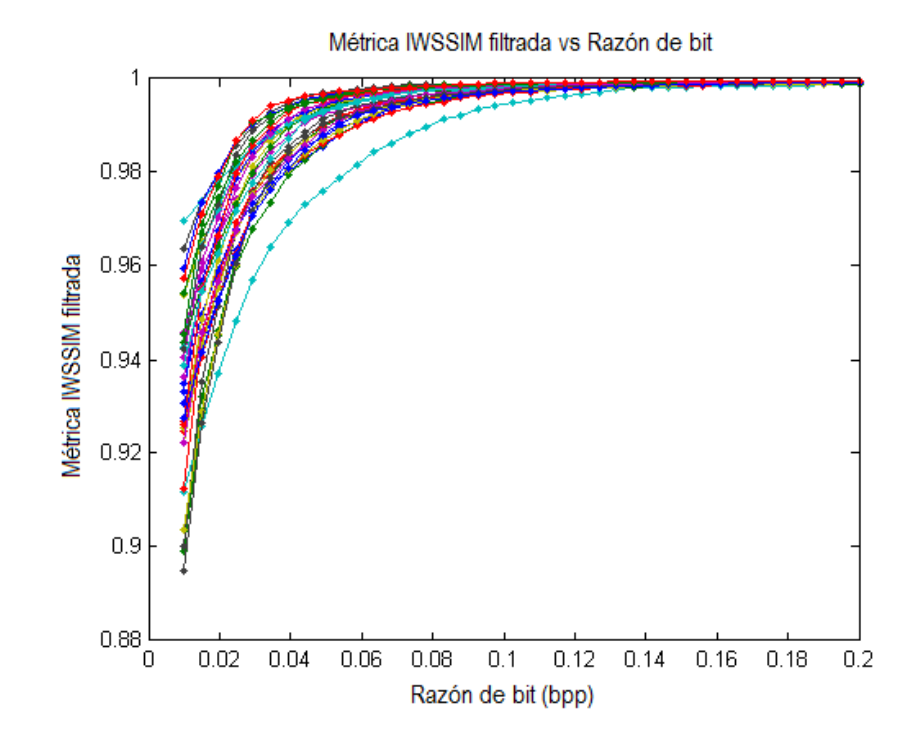

**Figura 3.2.** Gráficas de Índice de Similitud Estructural IWSSIM filtradas.

#### <span id="page-46-1"></span>**3.5 Algoritmo para estimar la razón de bits**

En la Figura 3.3 se muestran las razones de bits estimadas por el algoritmo propuesto en el epígrafe 2.7, señaladas por un triángulo rojo. Estas arrojan distintos valores de razones de bits así como de valores de la métrica IWSSIM.

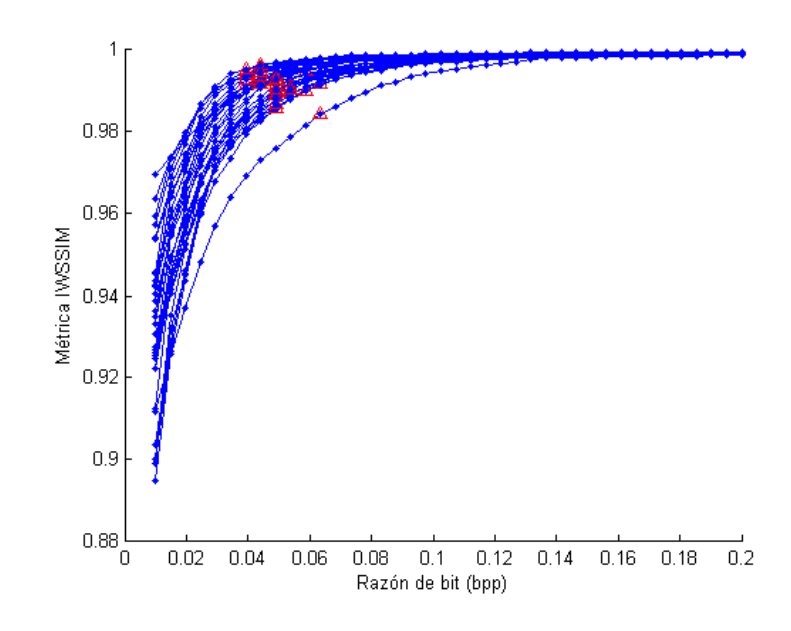

**Figura 3.3.** Razones de bits estimadas para cada imagen (señaladas con un triángulo rojo).

Los valores extremos de razones de compresión estimados están entre 0.03923 y 0.06359, lo cual equivale a una razón de compresión entre 125 y 203. Por otra parte, los valores extremos para la métrica IWSSIM en los puntos estimados están entre 0.9844 y 0.9964. El valor más bajo de estos (0.9844) sigue siendo mayor que el mayor valor de las curvas a la menor razón de bits. Esto quiere decir que el punto estimado con menor valor de IWSSIM nunca queda por debajo del mayor valor de IWSSIM a la menor razón de bits.

Por último, se realizó un experimento subjetivo que consistió en evaluar la calidad de las imágenes a las razones de compresión estimadas. En este experimento participaron 3 observadores humanos no expertos. Todos coincidieron en que la calidad en las regiones de interés para cada una de estas razones de compresión era excelente, no apreciándose diferencias a simple vista.

### <span id="page-48-0"></span>**CONCLUSIONES Y RECOMENDACIONES**

#### <span id="page-48-1"></span>**Conclusiones**

En este trabajo se arribaron a las siguientes conclusiones:

- 1. El paso de pre-segmentación propuesto consistente en detectar los núcleos de las células permitió realizar luego una segmentación final más eficiente y efectiva.
- 2. CellProfiler demostró ser una herramienta muy fácil de usar y efectiva para la puesta punto de algoritmos de segmentación de imágenes de leucocitos.
- 3. El algoritmo propuesto para la compresión automática de imágenes de leucocitos que emplea la métrica IWSSIM evaluada sobre regiones de interés demostró ser efectivo según el criterio subjetivo.

#### <span id="page-48-2"></span> **Recomendaciones**

- Evaluar cuantitativamente la efectividad de los métodos de segmentación automática comparando con una segmentación manual.
- Evaluar sobre un mayor número de imágenes.
- Usar las capacidades de manejo de regiones de interés del códec JPEG2000.

## **REFERENCIAS BIBLIOGRÁFICAS**

- <span id="page-49-1"></span><span id="page-49-0"></span>[1].Acharya, T. and Ray, A. K. Image processing Principles and applications. Hoboken, New Jersey: John Wiley & Sons, Inc. (2005).
- <span id="page-49-2"></span>[2].Lau, C., et al.Telemedicine.Handbook of Medical Imaging. Kim, Y. and Horri, S. (eds.). Bellingham, WA: SPIE, vol. 3, pp. 305--331 (2000).
- <span id="page-49-3"></span>[3]. Clunie, D. A. DICOM Supplement 61: JPEG 2000 Transfer Syntaxes[,ftp://medical.nema.org/medical/dicom/final/sup61\\_ft.pdf](ftp://medical.nema.org/medical/dicom/final/sup61_ft.pdf) (2002).
- <span id="page-49-4"></span>[4].Rabbani, M. and Joshi, R. An overview of the JPEG2000 still image compression standard. 1, Signal Processing: Image Communication, vol. 17, pp. 3--48 (2002).
- <span id="page-49-5"></span>[5]. Foes, D. H., et al. JPEG 2000 compression of medical imagery, San Diego, California : SPIE Proc, vol. 3980 (2002).
- <span id="page-49-6"></span>[6]. Penedo, M.,Lado, M. J., Tahoces, P.G. Souto, M. and Vidal, J.J.:Effects of JPEG2000 data compression on an automated system for detecting clustered microcalcifications in digital mammograms. IEEE Trans. on Information Technology in Biomedicine, 10(2) (2006).
- <span id="page-49-7"></span>[7]. Zhang, Y., Pham B., and Eckstein, M. P.:Evaluation of JPEG2000 encoder options: human and model observer detection of variable signals in X-Ray coronary angiograms, IEEE Trans. On Med. Imaging23(5)(2004).
- <span id="page-49-8"></span>[8]. Paz, J. Pérez, M.,Schelkens, P. and Rodríguez, J.: Impact of JPEG 2000 Compression on Lesion Detection in MR Imaging, Journal of Medical Physics, 36(11), pp. 4967-- 4976, (2009)
- <span id="page-49-9"></span>[9].Bárbara J. Bain, A beginner's guideto blood cell .chapter 1, The blood film y count.(2005)
- <span id="page-49-10"></span>[10]. David Brown, Kevin Gatter, Yasodha Natkunam, Roger Warnke. Bone Marrow Diagnosis: An illustrated Guide. Departament of Histopathology Whittington Hospital, London. UK. (2006).
- <span id="page-50-0"></span>[11]. Ronald Hoffman, Edward J. Benz Jr.,MD, StanfordJ.Shattil,MD, Bruce Furie,MD. Hematology: Basic Principles and Practice. Cancer Institute, Departamet of Medicine, Cell and Gene Medicine, Mount Sinai Schhol of Medicine New York, New York, 2008.
- <span id="page-50-1"></span>[12]. Marshall A, Lichtman, MD. Departament of Medicine and of Biochemistry and Biophysics. University of Rochester, NY, USA, (2007).
- <span id="page-50-2"></span>[13]. María del Rocío Ochoa Montiel. Clasificación de Leucocitos utilizando Visión por Computadora, Universidad Autónoma de Tlaxcala, Facultad de Ciencias Básicas, Ingeniería y Tecnología.E. G. (2006).
- <span id="page-50-3"></span>[14]. María Gabriela Bustos Flores. Reconocimiento de células sanguíneas leucocitarias mediante redes neuronales, Universidad Mayor de San Andrés. (2009).
- <span id="page-50-4"></span>[15]. Oppenheim. Manual para técnicos de laboratorio. México D.F. (1998).
- <span id="page-50-5"></span>[16]. Jounqueira-Carneiro. Hematopoyético, Histología Básica, 6ta ed: Atlas, (1999).
- <span id="page-50-6"></span>[17]. Jounqueria-Carneiro. Células de la sangre, Histología básica, 6ta ed: Atlas, Cap.12. (1999).
- <span id="page-50-7"></span>[18]. MichaelW. Davidson, Mortimer Abramowitz, Optical Microscopy, National High Magnetic Field Laboratory, The Florida State University. (1999).
- <span id="page-50-8"></span>[19]. Wikipedia, Microscopio Óptico. Disponible en: [http://es.wikipedia.org,](http://es.wikipedia.org/) accedido el 24/5/2012.
- <span id="page-50-9"></span>[20]. Brian L. Kuyatt, Robert Weaver, Philip Merlo. Image Capture Methods. (2005).
- <span id="page-50-10"></span>[21]. Wikipedia. JPEG2000. Disponible en [:http://es.wikipedia.org,](http://es.wikipedia.org/) accedido el 24/5/2012.
- <span id="page-50-11"></span>[22]. Lucas Gozálvez Ciria,. JPEG2000 y laTransformada Wavelet. (2003).
- <span id="page-50-12"></span>[23]. Hofman, JIRI. Codeblock optimization of, JPEG 2000,Based Codec. Tampere University of Technology: Subject approved by the Department Council ,(2005).
- <span id="page-50-13"></span>[24]. José Antonio Mendoza. JPEG 2000 WATERMARKING ENCODER. Texas University of North the Texas. (2008).
- <span id="page-50-14"></span>[25]. Aprenda MatLab 7.0 como si estuviera en primero. Javier García de Jalón, José Ignacio Rodríguez, Jesús Vidal. Madrid. 2005
- <span id="page-51-0"></span>[26]. E Anne Carpenter, Thouis R Jones, Michael R Lamprecht, Colin Clarke, In Han Kang, Ola Friman, David Un Guertin, Joo Han Chang, Robert A Lindquist, Jason Moffat, Polina Golland, M David Sabatini. Software Cell Profiler . Computer Sciences/Artificial intelligence Laboratory at the Massachusetts, Cambridge, EE.UU. Institute of technology. (cell profiler manual ), (2006).
- <span id="page-51-1"></span>[27]. Cellmigration. Flat Field Correction. Correction for Uneven Illumination. Disponible en: [http://www.cellmigration.org/resource/biosensors/ppt-pdf/2flat\\_field. pdf,](http://www.cellmigration.org/resource/biosensors/ppt-pdf/2flat_field.%20pdf) accedido el 17/5/2013, (2010).
- <span id="page-51-2"></span>[28]. Adams, M. and Kossentini, F.JasPer: a software based JPEG2000 codec implementation. Vancouver, British Columbia, Canada: Institute of Electrical and Electronics Engineers, Proc. of IEEE International Conference on Image Processing. 2, pp. 53—56, (2002)
- <span id="page-51-3"></span>[29]. David Toubman.Kakadu Survey Documentation,UNSW,October (2005)
- <span id="page-51-4"></span>[30]. Wang, Z.,Bovik, A. C., Sheikh, H. R., and Simoncelli E. P.:Image Quality Assessment: FromError Visibility to Structural Similarity, IEEE Trans. on Image Proc.13(4) (2004).
- <span id="page-51-5"></span>[31]. Zhou Wang, Member. Information Content Weighting for Perceptual Image Quality Assement. IEEE and Qiang Li, (2010).
- <span id="page-51-6"></span>[32]. G.W.Zack, WE. Rogers, and S.A. Latt. Automatic measurement of sister chromatid exchange frecuency. Journal of Histochy mistry and Oytochemistry, vol 25, pp. 741- 753, (1977).

### <span id="page-52-0"></span>**ANEXOS**

Los códigos de los programas en Matlab empleados en la realización de este trabajo se muestran a continuación:

#### <span id="page-52-1"></span>**Anexo I Función empleada para el preanálisis de las imágenes.**

```
n = im2double(imread('nucleo.bmp'));
nr = n(:, : , 1);ng = n(:, : , 2);nb = n(:, : , 3);nr = nr(:);ng = ng(:);nb = nb(:,);i = 1;while i \leq length (nr)if nr(i) == 1 & nq(i) == 1 & n(b(i)) == 1nr(i) = [];
        ng(i) = [];
       nb(i) = [];
     else
        i = i + 1; end
end
plot3(nr, ng, nb, '.');
```
#### <span id="page-53-0"></span>**Anexo II Algoritmo de compresión utilizado.**

```
dmax1 = 1.684377774340428e-002;
dmax2 = 9.511831227136990e-003;f = 0.25;imgn = dir('Images\', bmp');for x = 1 : length(imgn)
     disp(imgn(x).name);
     imo = im2double(imread(fullfile('Imagenes', imgn(x).name)));
     im = imresize(imo, f);
    imr = im(:, : , 1);img = im(:, : , 2);\text{imb} = \text{im}(:, :, 3);im1 = im2bw(zeros(size(im, 1), size(im, 2)));
    for i = 1 : size(im, 1)
        for j = 1 : size(im, 2)
            x1 = imr(i, j);y1 = img(i, j);x2 = imb(i, j);y2 = img(i, j);if abs(m1*x1-y1+n1)/sqrt(m1^2 + 1) > dmax1 || abs(m2*x2-
y2+n2)/sqrt(m2^2 + 1) > dmax2im1(i, j) = 1;
```

```
 end
```
end

end

```
se = strel('disk', 4);im1 = \sim imdilate (im1, se);[L, n] = bwlabel(im1, 8);
    s = regionprops(im1, L, 'EquivDiameter');
   for i = 1 : nif s(i). EquivDiameter < 89 * f || s(i). EquivDiameter > 264 * f
           im1(L == i) = 0; end
    end
   [L, n] = bwlabel(im1, 8);
    s = regionprops(im1, L, 'BoundingBox');
   nn = 0;for i = 1 : n[pathstr, name, ext{ext}] = fileparts(imgn(x).name);
       c = s(i). Bounding Box;
       yy = (c(1) + c(3) / 2)/f;xx = (c(2) + c(4) / 2)/f;r1 = xx - 149; r2 = xx + 150; c1 = yy - 149; c2 = yy+150;
       if (r1 > 0 \& r2 > 0 \& c1 > 0 \& c2)nn = nn + 1; imwrite(imo(r1:r2, c1:c2, 1:3), fullfile('Imagenes1', [name, 
'(', num2str(nn), ')', ext])); 
            mkdir(fullfile('Imagenes1', [name, '(', num2str(nn), ')']));
           bitrates = linespace(0.01, 0.2, 40);for j = 1 : length (bitrates)
                disp([' ', num2str(bitrates(j))]);
```

```
 cd('kakadu');
                  [status, result] = dos(['kdu_compress -i "', 
fullfile('..\Imagenes', imgn(x).name), '" -o "', 'test.jp2"', ' -rate ',
num2str(bitrates(j))]);
                 if (status \sim= 0)
                      break;
                  end
                  [status, result] = dos(['kdu_expand -i "', 'test.jp2', '" 
-o "', 'test1.bmp"']);
                 if (status \sim= 0)
                      break;
                  end
                  imc = imread('test1.bmp');
                 imc = \text{imc}(r1:r2, cl: c2, 1:3); imwrite(imc, fullfile('C:\Documents and 
Settings\afalcon.UCLV\My Documents\MATLAB\Imagenes1', [name, '(', 
num2str(nn), ')'], [num2str(j), '.bmp']));
                  delete('test.jp2');
                  delete('test1.bmp')
                  cd('..')
              end
         end
     end 
end
```
### <span id="page-55-0"></span>**Anexo III Función para el cálculo de la medida objetiva Índice de Similitud estructural.**

```
function IWSSIM = compute_iwssim(images_directory,images_extension, 
mask directory, mask extension)
```
imgNames = dir(fullfile(images directory, ['\*.', images extension]));

```
[pathstr, imgName] = fileparts(imgNames(1).name);
cImgNames = dir(fullfile(images_directory, imgName, ['*.', 
images extension]));
imgl = length(imgNames);
cImgl = length(cImgNames);
IWSSIM = zeros(cImgl, imgl);
for i = 1 : imgl
image = rgb2gray(imread(fullfile(images_directory, imgNames(i).name)));
display(imgNames(i).name);
[pathstr, imgName] = fileparts(imgNames(i) .name);
mask = imread(fullfile(mask_directory, [imgName, '.', mask_extension])) > 
0;
roi = image; roi(\text{max}) = 0;
cImgNames = dir(fullfile(images_directory, imgName, ['*.', 
images extension]));
iwssimv = zeros(length(cImgNames), 1);
for j = 1 : cImgl,
image2 = rgb2gray(imread(fullfile(images directory, imgName,
cImgNames(cImgl-j+1).name)));
roi2 = image2; roi2(\text{cmask}) = 0;
iwssimv(j) = iwssim(roi, roi2);
end
IWSSIM(:, i) = iwssimv;end
names = \{\};
for i = 1 : length (imgNames)
names[i] = imgNames(i) .name;end
names = names';
```
#### <span id="page-57-0"></span>**Anexo IV Codigo del algoritmo de Zack.**

```
function [x, y, d] = maxrate(v)x1 = 1;y1 = v(1);
x2 = length(v);y2 = v(\text{end});
m = (y2-y1)/(x2-x1);n = y2 - m*x2;d = zeros(size(v));for x = 1 : length (v)y = v(x);
   d(x) = abs(m*x-y+n) / sqrt(m^2+1);
end
y = max(d);
x = \text{find}(d == y);
if (y1 < y2)x = x(end);
else
   x = x(1);end
function o = calc maxrate(c)
1 = size(c, 2);o = zeros(1, 1);for i = 1 : l[x, y] = \text{maxrate}(c(:, i));
```
 $o(i) = x;$ 

end

<span id="page-58-0"></span>**Anexo V Parámetros de los módulos empleados en el CellProfiler para realizar la segmentación.**

Parámetros configurados del módulo LoadImages.

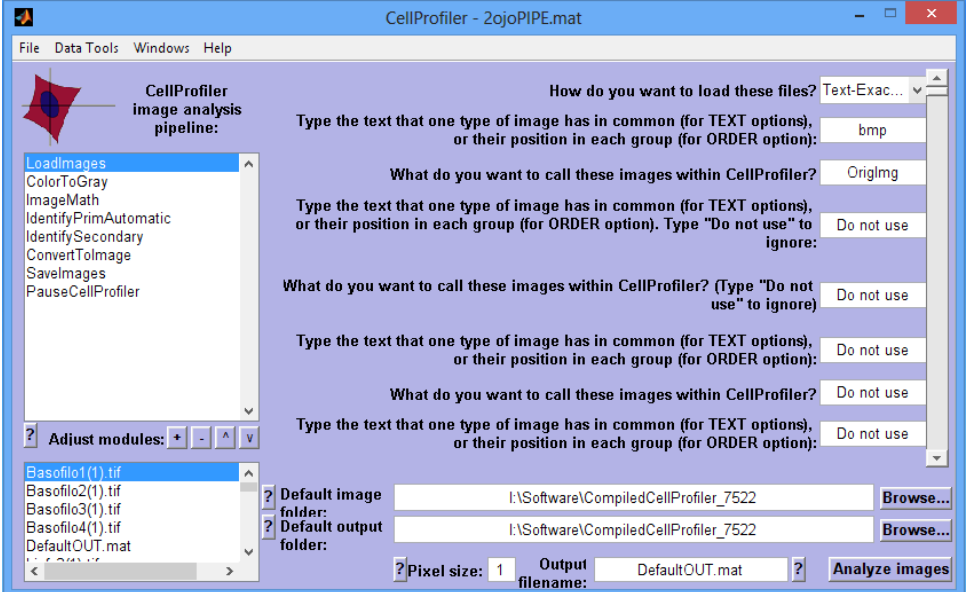

Parámetros configurados del módulo Color to Gray.

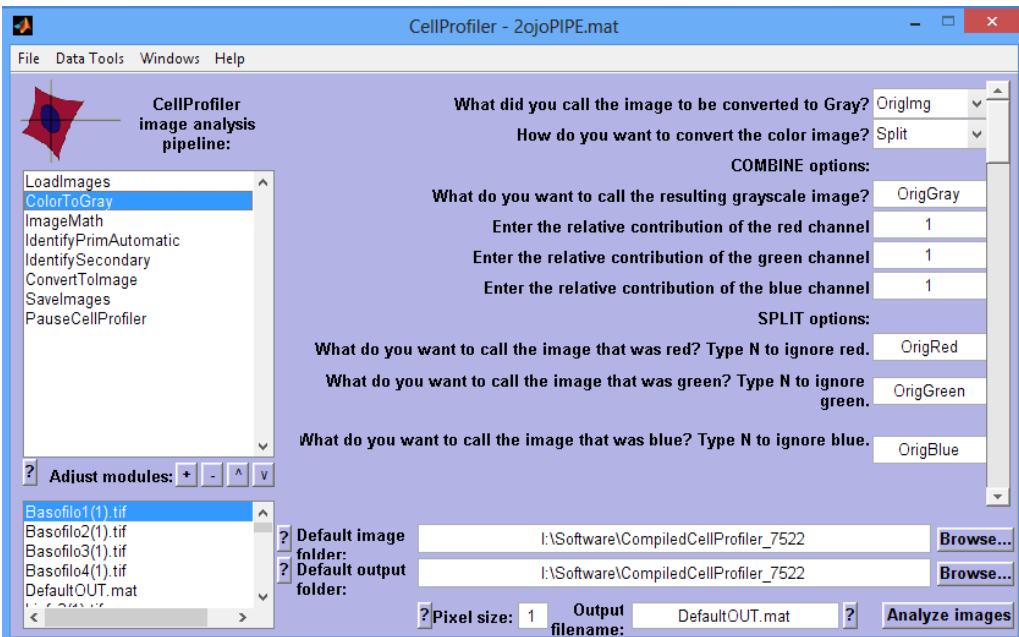

Parámetros configurados del módulo ImageMath.

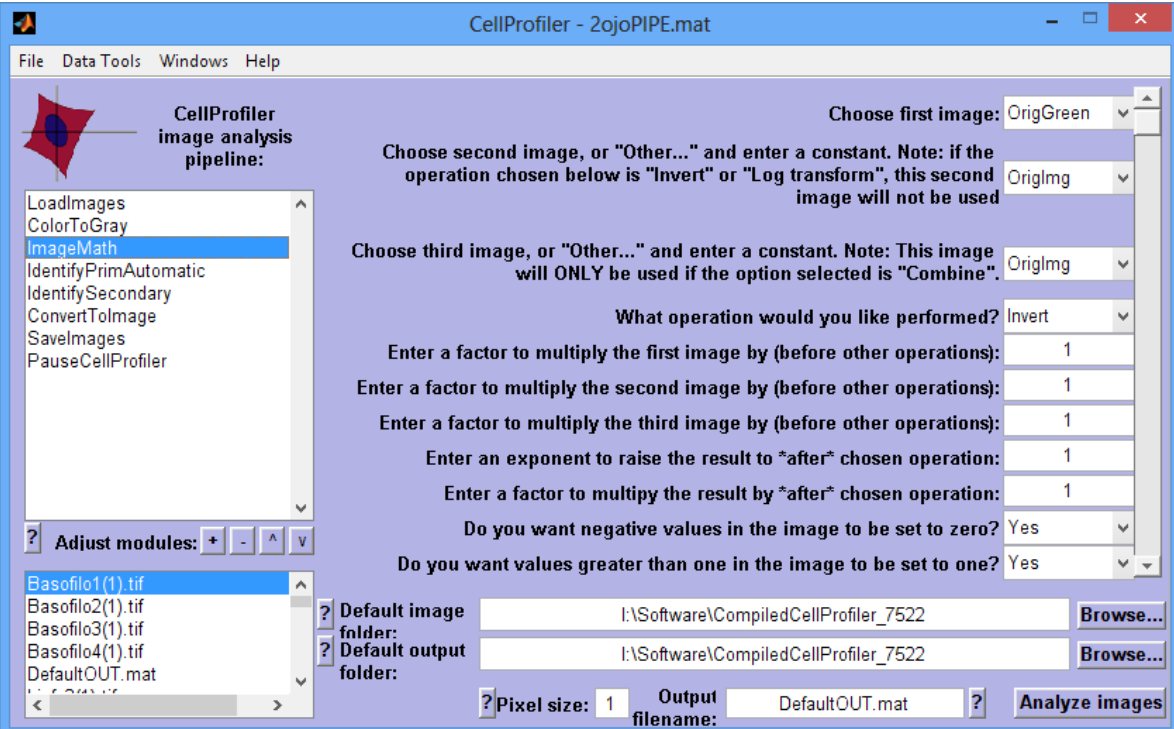

Parámetros configurados del módulo IdentifyPrimAutomatic.

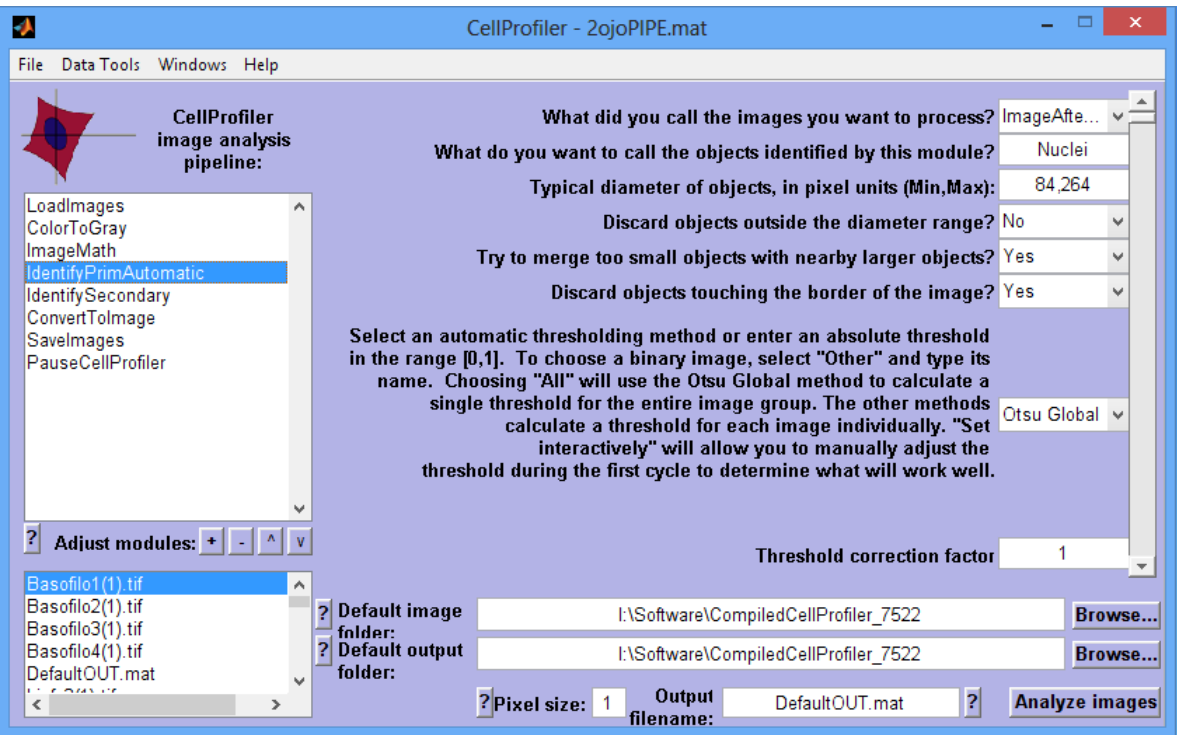

Parámetros configurados del módulo IdentifySecondary.

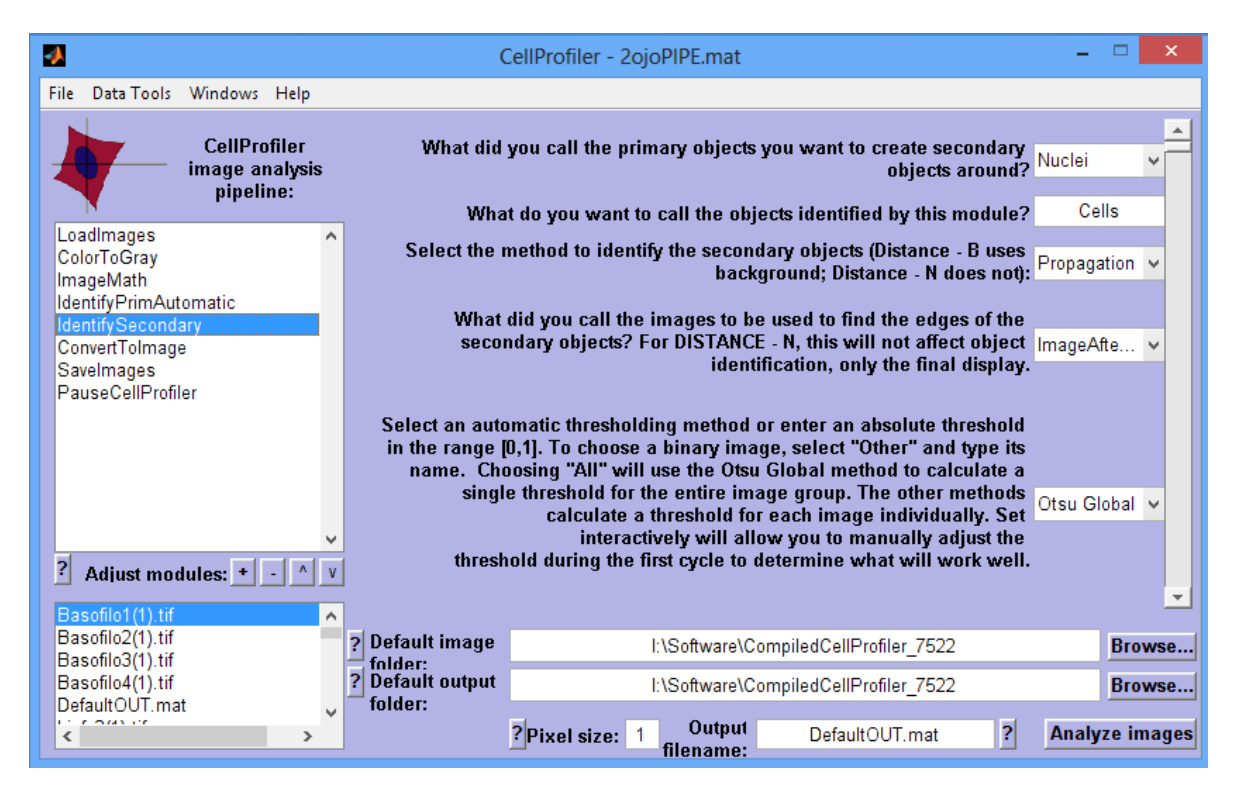

Parámetros configurados del módulo Convert Tolmage.

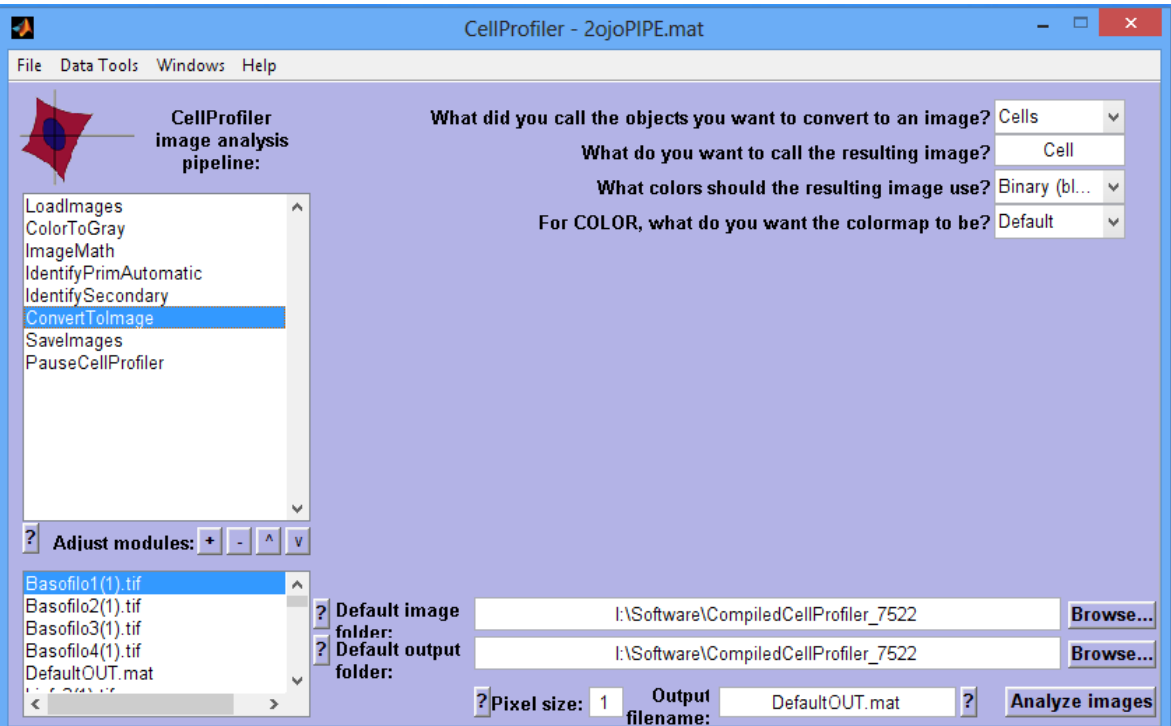

Parámetros configurados del módulo SaveImages.

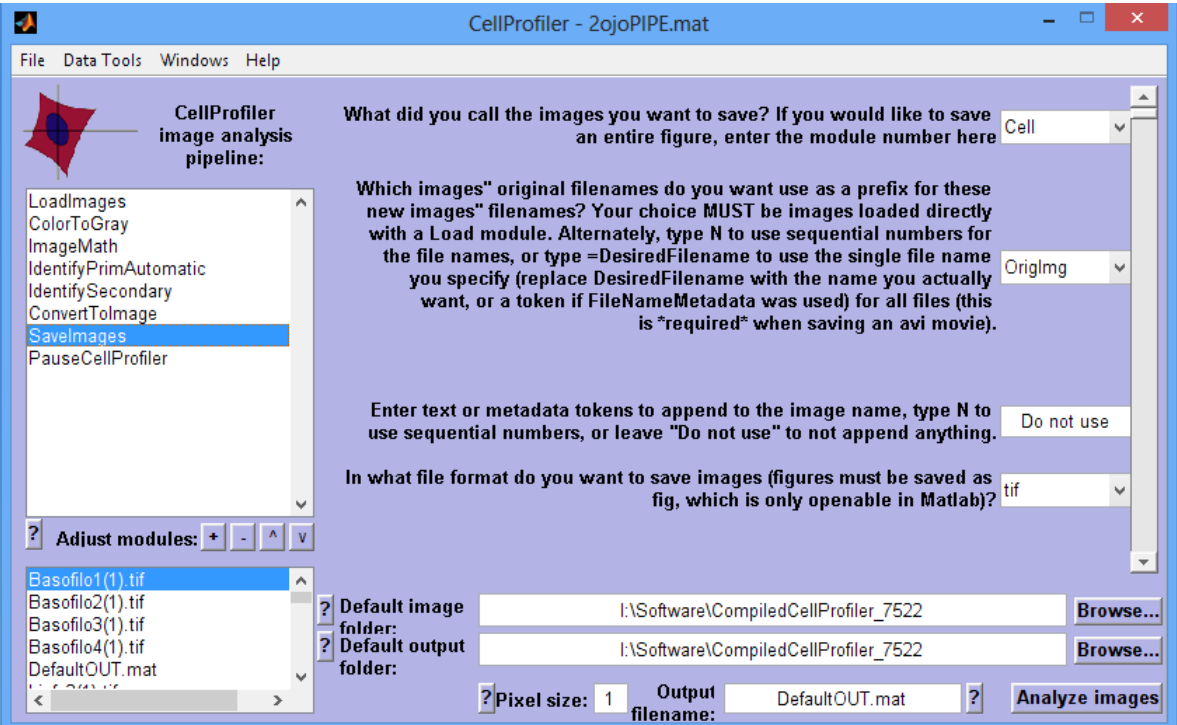